По вопросам продаж и поддержки обращайтесь: Волгоград(844)278-03-48; Воронеж(473)204-51-73; Екатеринбург(343)384-55-89; Казань(843)206-01-48; Краснодар(861)203-40-90; Красноярск(391)204-63-61; Москва(495)268-04-70; Нижний Новгород(831)429-08-12; Новосибирск(383)227-86-73; Ростов-на-Дону(863)308-18-15; Самара(846)206-03-16; Санкт-Петербург(812)309-46-40; Саратов(845)249-38-78; Уфа(347)229-48-12 Единый адрес: avt@nt-rt.ru

# www.aviatech.nt-rt.ru

### **ПЛОТНОМЕР "ПЛОТ-3Б-1П"**

Руководство по эксплуатации

# АУТП.414122.021 РЭ

По вопросам продаж и поддержки обращайтесь: Волгоград(844)278-03-48; Воронеж(473)204-51-73; Екатеринбург(343)384-55-89; Казань(843)206-01-48; Краснодар(861)203-40-90; Красноярск(391)204-63-61; Москва(495)268-04-70; Нижний Новгород(831)429-08-12; Новосибирск(383)227-86-73; Ростов-на-Дону(863)308-18-15; Самара(846)206-03-16; Санкт-Петербург(812)309-46-40; Саратов(845)249-38-78; Уфа(347)229-48-12 Единый адрес: avt@nt-rt.ru

# СОДЕРЖАНИЕ

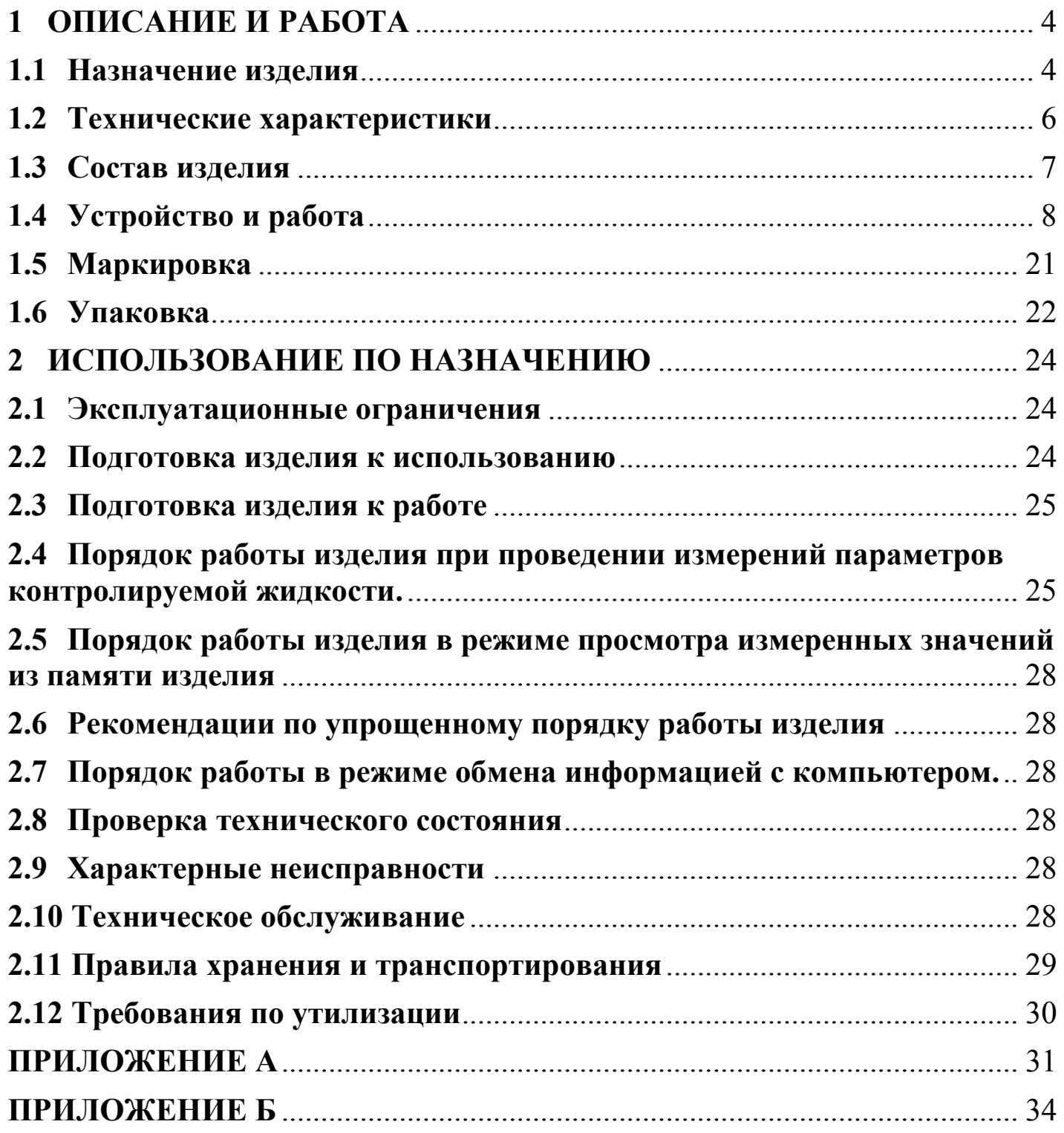

### ВВЕДЕНИЕ

Настоящее руководство по эксплуатации (далее по тексту - РЭ) предназначено для изучения принципа действия, устройства, правил эксплуатации плотномера ПЛОТ-3Б-1П АУТП.414122.006 ТУ1 (далее по тексту - изделие).

Технический персонал, обслуживающий изделие, перед началом работы должен ознакомиться с настоящим РЭ.

### **При изучении РЭ необходимо особо обратить внимание на указания, выделенные жирным шрифтом.**

ВНИМАНИЕ! Ремонт изделия должен осуществлять завод-изготовитель или иная организация, имеющая согласованную техническую документацию, дающую право на проведение таких работ.

Изготовитель оставляет за собой право вносить в конструкцию и схему изделия изменения непринципиального характера без отражения их в РЭ

.

.

### 1 ОПИСАНИЕ И РАБОТА

<span id="page-3-1"></span><span id="page-3-0"></span>1.1 Назначение изделия

1.1.1 Изделие предназначено для измерения плотности вязкости и температуры жидкостей в емкостях для хранения (вертикальные и горизонтальные резервуары, железнодорожные и авто цистерны) методом погружения датчика плотности-температуры в исследуемую жидкость непосредственно через горловину заливного люка емкости оператором. Измерения проводятся в чистых однородных жидкостях с кинематической вязкостью не более 200 мм<sup>2</sup>/с (200 сСт) в диапазоне температур от минус 40 до плюс 60 С.

Изделие имеет встроенный индикатор, позволяющий визуально считывать измеренные значения плотности (в том числе приведенной к температуре 15° С или 20°С), вязкости и температуры, а также разъем USB для обмена информацией с компьютером.

1.1.2 Условия эксплуатации изделия:

1) по защищенности от воздействия окружающей среды исполнение IP54 по ГОСТ 14254-96;

2) по стойкости и прочности к воздействию синусоидальной вибрации - по ГОСТ 12997-84 исполнение N3;

3) по стойкости к воздействию температуры и влажности окружающего воздуха по ГОСТ 15150-69 исполнение У1.

Изделие с искробезопасными цепями уровня ia имеет маркировку взрывозащиты "0ЕхiaIIВТ5 Х" соответствует ГОСТ Р 51330.0-99, ГОСТ Р 51330.10-99 и может применяться во взрывоопасных зонах (В-I) помещений и наружных установок согласно гл. 7.3 ПУЭ и других директивных документов, регламентирующих применение электрооборудования во взрывоопасных зонах.

Изделие обеспечивает измерение плотности в одном из двух диапазонов в соответствии с таблицей 1.

По абсолютной погрешности измерения плотности изделие имеет три исполнения:

> $\pm$  0,3 кг/м<sup>3</sup> - исполнение «А»;  $\pm$  0,5 кг/м<sup>3</sup> - исполнение «Б»;

 $\pm$  1,0 кг/м<sup>3</sup> - исполнение «В».

По погрешности измерения вязкости изделие имеет два исполнения:

- вязкость не измеряет – исполнение 0;

-приведенная погрешность  $\pm$  3,0 % – исполнение 2.

Обозначение изделия при заказе:

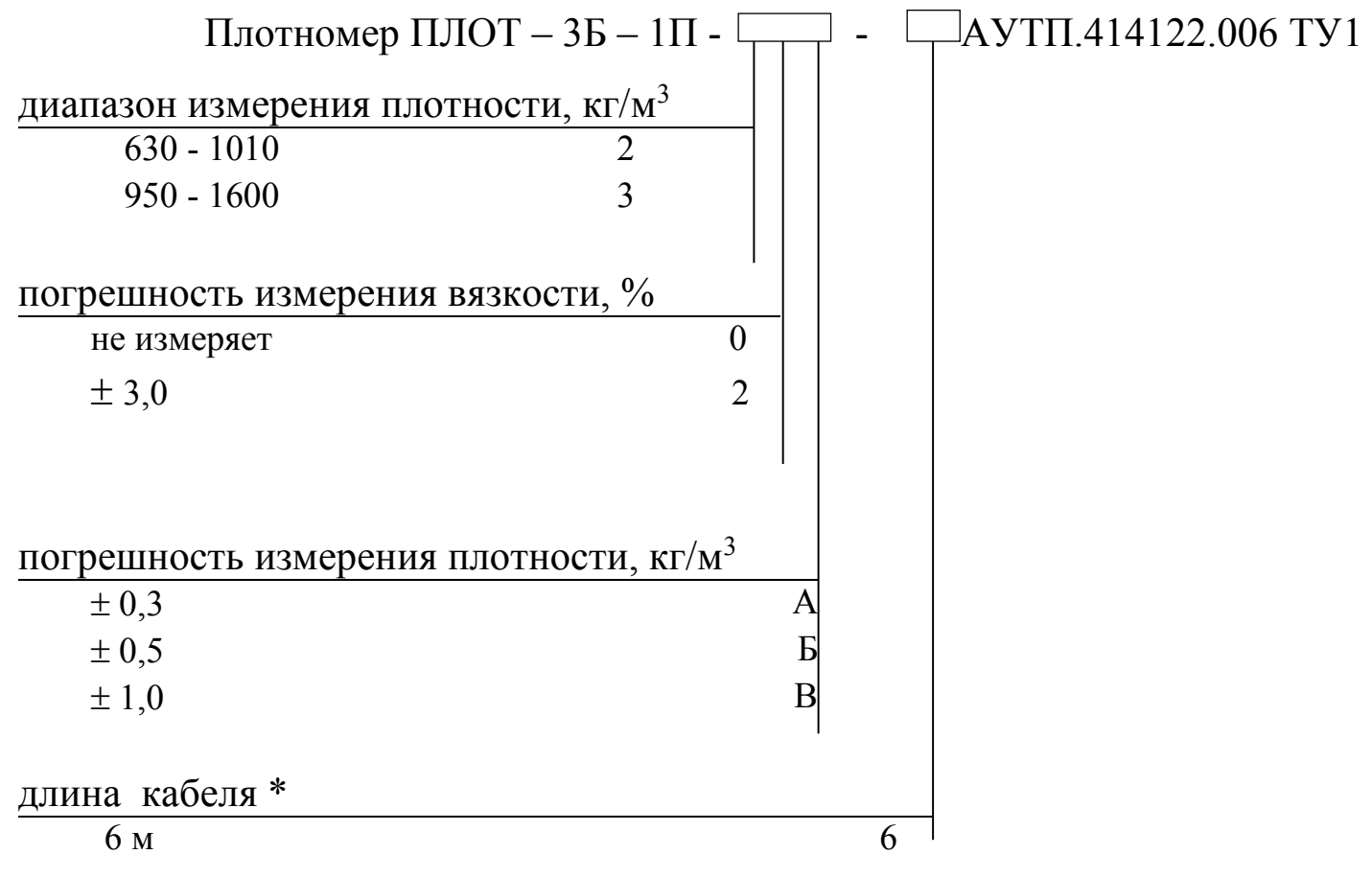

\* - по специальному заказу длина кабеля может быть от 4 до 15 метров.

Пример записи изделия при заказе:

"Плотномер ПЛОТ-3Б-1П-20Б-6 АУТП.414122.006 ТУ1"

<span id="page-4-0"></span>Это означает: плотномер ПЛОТ-3Б-1П предназначен для измерения плотности жидкостей в резервуаре, 2-й диапазон измерения плотности (630 – 1010), вязкость не измеряет (0), погрешность измерения плотности –  $\pm$  0,5 кг/м $^3$  (Б), длина кабеля – 6 м.

1.2 Технические характеристики

1.2.1 Питание изделия осуществляется от 2-х элементов питания типа LR6 или 2-х Ni-MH (Ni-Cd) аккумуляторов типоразмера АА, устанавливаемых в батарейный отсек преобразователя ПЭ-12.

Потребляемый изделием ток не превышает 220 мА.

1.2.2 Общий вид изделия приведен на рисунке 1.

Габаритные размеры составных частей изделия:

- преобразователь электронный ПЭ-12 - 210х110х40 мм,

- датчик плотности-температуры ДПТ-Б-2 - Ø50х190 мм.

1.2.3 Масса изделия не более 2,0 кг.

1.2.4 Время готовности к работе не более 20 с.

1.2.5 Контролируемая среда - чистые однородные жидкости: товарная (очищенная) нефть и продукты ее переработки (бензины, дизтоплива различных марок, бензол, толуол), спирты, растворители и другие жидкости, неагрессивные по отношению к сплавам 45HХТ, 12Х18H9Т, 12Х18H10Т и алюминиевым сплавам.

Кинематическая вязкость жидкости не должна превышать 200 мм<sup>2</sup>/с (200 сСт).

1.2.6 Диапазоны измерения плотности контролируемой жидкости - в соответствии с таблицей 1.

Таблица 1

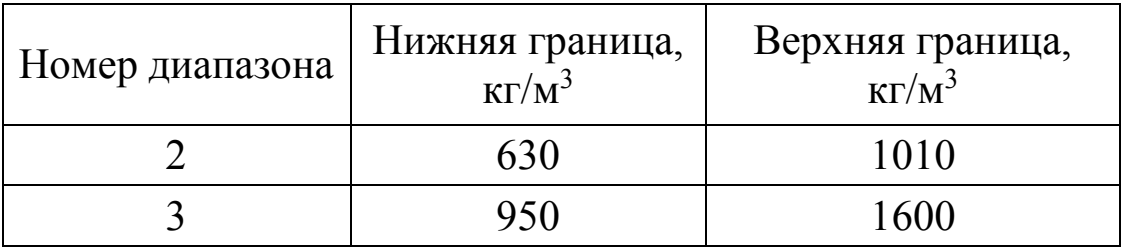

1.2.7 Длина соединительного кабеля - 6 метров (по специальному заказу длина кабеля может быть от 4 до 15 метров).

1.2.8 Диапазон измерения температуры контролируемой жидкости от минус 40 до плюс 60 °С.

1.2.9 Рабочий диапазон температур окружающей среды от минус 40 до 50 °С.

1.2.10 Диапазон измерения вязкости контролируемой жидкости от 1,5 до 200 мм<sup>2</sup>/с (сСт).

 Пределы допускаемой абсолютной погрешности измерения плотности при температуре контролируемой жидкости и окружающей среды в диапазоне от минус 20 до плюс 50 °С и вязкости до 100 мм<sup>2</sup>/с (100 сСт) составляют:

> $\pm$  0,3 кг/м<sup>3</sup> - исполнение «А»,  $\pm$  0,5 кг/м<sup>3</sup> - исполнение «Б»,  $\pm$  1,0 кг/м<sup>3</sup> - исполнение «В».

Пределы допускаемой абсолютной погрешности измерения плотности в диапазоне температур контролируемой жидкости от минус 40 до минус 20 °С и от плюс 50 до плюс 60 °С и в диапазоне вязкостей от 100 до 200 мм<sup>2</sup>/с (200 сСт) составляют  $\pm$  1,0 кг/м<sup>3</sup>.

1.2.12 Пределы допускаемой абсолютной погрешности измерения температуры жидкости в рабочих условиях составляют  $\pm$  0,2 °C.

1.2.13 Пределы допускаемой приведенной погрешности измерения кинематической вязкости в рабочем диапазоне температур окружающей среды и в диапазоне температур контролируемой жидкости от минус 40 до  $60 °C$ 

составляют:

 $\pm$  3,0 % от верхнего предела (исполнение 2).

1.2.14Средняя наработка на отказ изделия - не менее 10000 ч.

1.2.15Средний срок службы изделия - не менее 6 лет.

1.2.16 Межповерочный интервал – 1 год.

<span id="page-6-0"></span>1.3 Состав изделия

В комплект поставки изделия входят документы и изделия, перечисленные в таблице 2.

7

# Таблица 2

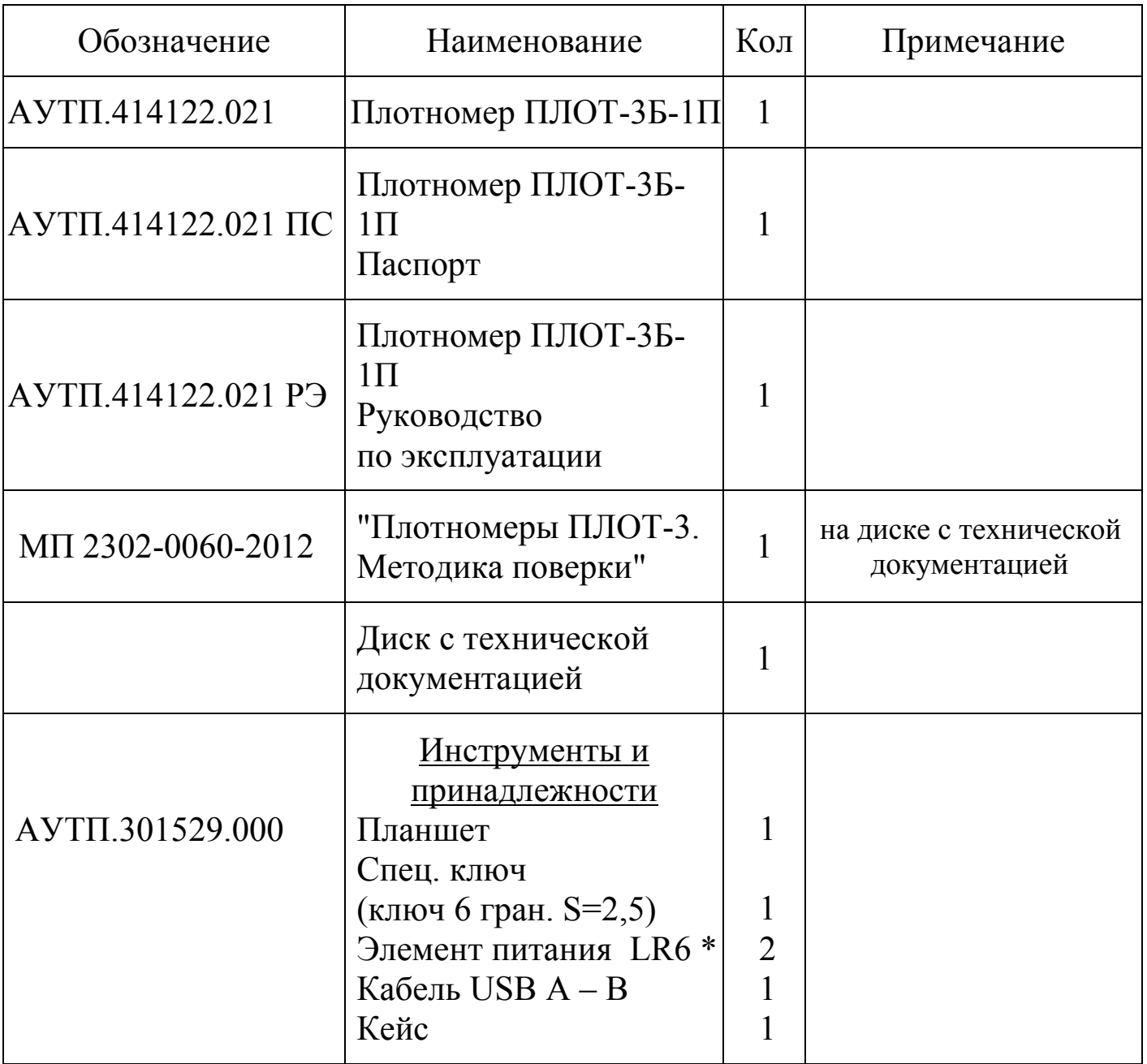

\* - по отдельному заказу возможна поставка 4-х аккумуляторов Ni-MH (Ni-Cd) типоразмера АА и зарядное устройство к ним.

<span id="page-7-0"></span>1.4 Устройство и работа

# 1.4.1 Принцип действия изделия

Принцип действия изделия при измерении плотности и вязкости жидкости - вибрационный, основанный на зависимости частотных характеристик чувствительного элемента датчика плотности ДПТ-Б-2 от плотности и вязкости контролируемой жидкости. При изменении плотности контролируемой жидкости изменяется резонансная частота колебаний чувствительного элемента, а при изменении вязкости - его добротность.

Принцип действия при измерении температуры основан на изменении сопротивления встроенного датчика температуры от температуры контролируемой жидкости.

1.4.2 Устройство составных частей изделия

Внешний вид изделия приведен на рисунке 1.

Изделие содержит следующие основные узлы

- датчик плотности-температуры ДПТ-Б-2,
- преобразователь электронный ПЭ-12,
- кабель соединительный круглого сечения гибкий.

Кабель соединительный

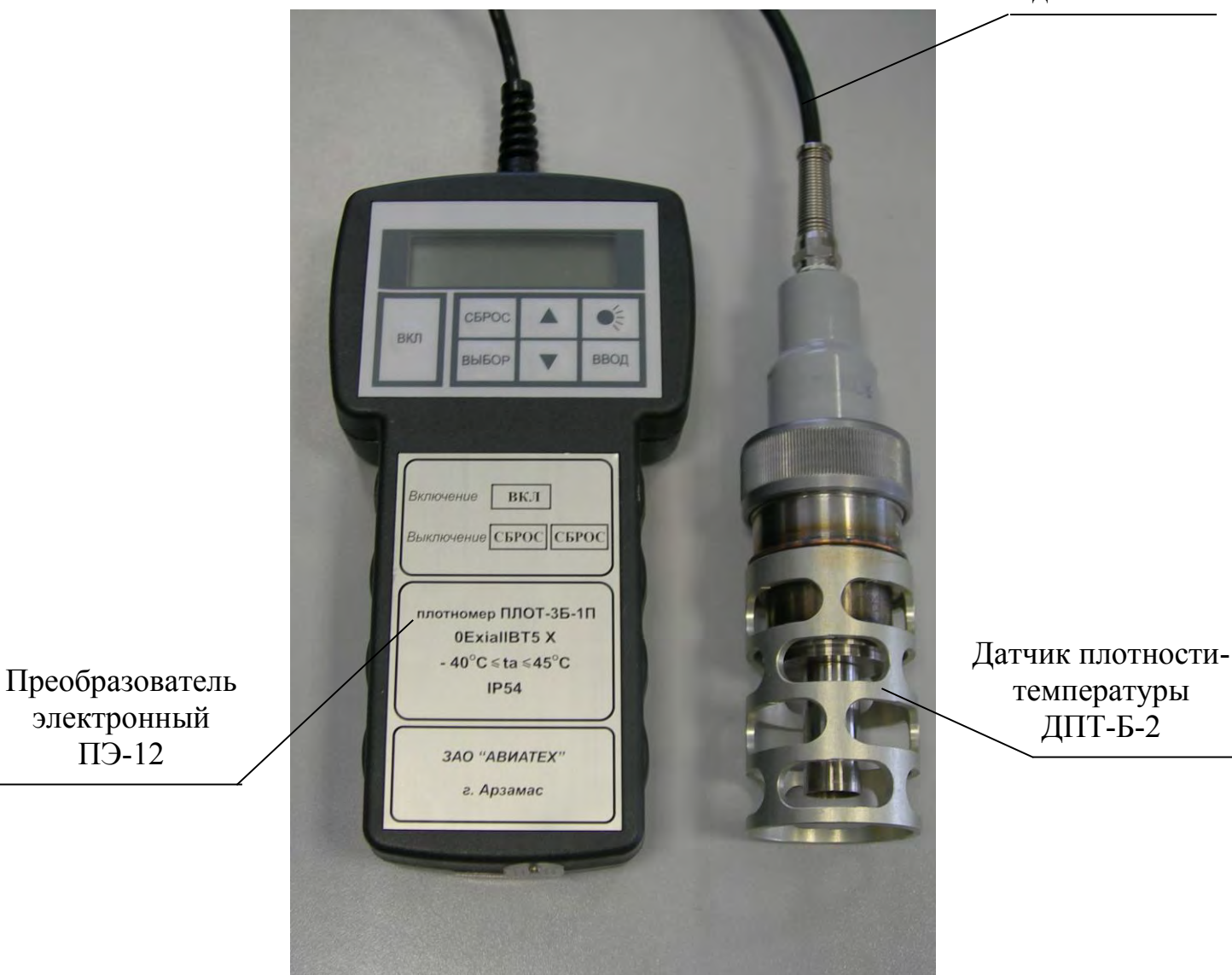

### Рисунок 1

1.4.2.1 Датчик плотности-температуры ДПТ-Б-2 (далее по тексту - датчик плотности)

Основным элементом датчика плотности является тонкостенный цилиндрический вибратор. Для возбуждения колебаний чувствительного элемента и съема сигнала с него, в датчике плотности установлена плата «Предварительный усилитель».

Для измерения температуры жидкости внутри вибратора установлен датчик температуры Pt100.

1.4.2.2 Преобразователь электронный ПЭ-12

Преобразователь электронный ПЭ-12, используя встроенное программное обеспечение, с помощью клавиатуры и двухстрочного алфавитно-цифрового индикатора реализует интерфейс оператора по управлению работой изделия.

Для подключения компьютера имеется разъем USB.

Двухстрочный алфавитно-цифровой индикатор предназначен для визуального отображения текущих значений параметров жидкости, результатов самоконтроля, а также для отображения степени заряда батареи.

Пленочная клавиатура предназначена для включения питания изделия, выбора режимов работы и ввода необходимых данных. Нажатие любой из кнопок сопровождается кратковременным звуковым сигналом.

Назначение кнопок управления:

**ВКЛ** - включение питания;

**СБРОС -** выход в основное меню, выключение изделия из основного меню;

▲, ▼ - изменение численных значений при записи номера резервуара и марки контролируемой жидкости;

**ВВОД** - включение (запуск) режима;

**ВЫБОР** - выбор режима работы путем перемещения курсора;

**☼** - включение или отключение подсветки.

1.4.2.3 Кабель соединительный

Для обеспечения связи между преобразователем электронным ПЭ-12 и датчиком плотности применен бензостойкий, грузонесущий кабель марки КМГПУГ 6х0,2-1,0.

### 1.4.3 Режимы работы

Изделие предназначено для работы в одном из следующих режимов:

- режим измерения параметров контролируемой жидкости;
- режим просмотра измеренных значений;
- режим работы под управлением компьютера.

1.4.4 Основное меню

Выбор режима работы изделия производится из основного меню.

В основном меню на индикатор выводятся наименования основных режимов работы изделия, приведенные на рисунке 2.

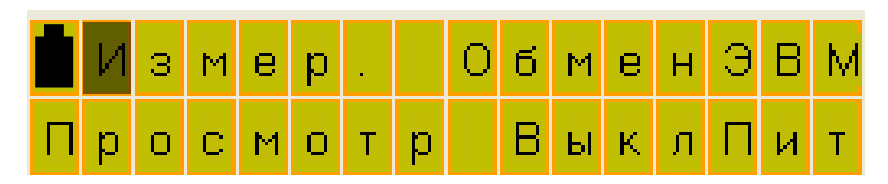

Рисунок 2

В основном меню выбрать один из режимов работы изделия:

- **Измер**. - предназначен для измерения параметров контролируемой жидкости;

- **Просмотр** – предназначен для просмотра измеренных значений из энергонезависимой памяти (далее по тексту – памяти) изделия;

- **Обмен ЭВМ** – предназначен для обмена информацией с компьютером;

- **ВыклПит** – предназначен для выключения питания изделия.

При нажатии кнопки **ВЫБОР** курсор (мигающий символ) на индикаторе переходит от одного режима к другому по кругу. После выбора режима (установки курсора на нужный режим) нажать кнопку **ВВОД.** Изделие начинает работу в заданном режиме.

1.4.4.1 Описание работы изделия в режиме измерения параметров контролируемой жидкости.

Изделие сразу после включения выводит на индикатор информацию о предприятии разработчике - изготовителе изделия, проверяет уровень напряжения питания, далее проводит контроль основных узлов, после чего автоматически выходит в режим измерения.

Если датчик плотности находится на воздухе, то на индикаторе отображается одно из следующих сообщений (см. рисунок 3)

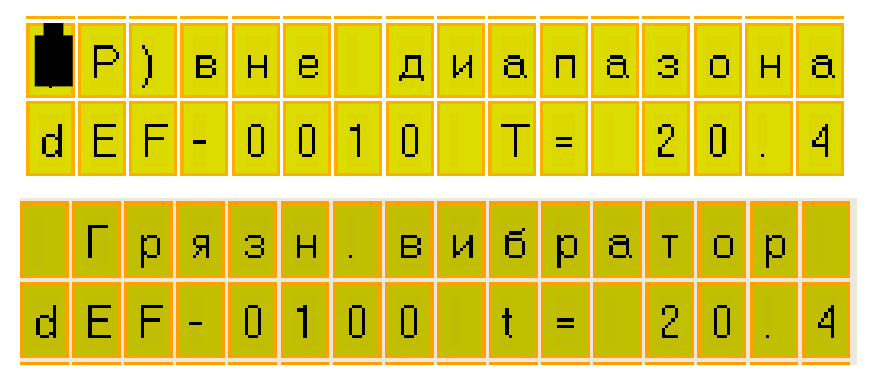

Рисунок 3

Если датчик плотности находится в контролируемой жидкости, то на индикаторе возможно отображение следующей информации (см. рис.4):

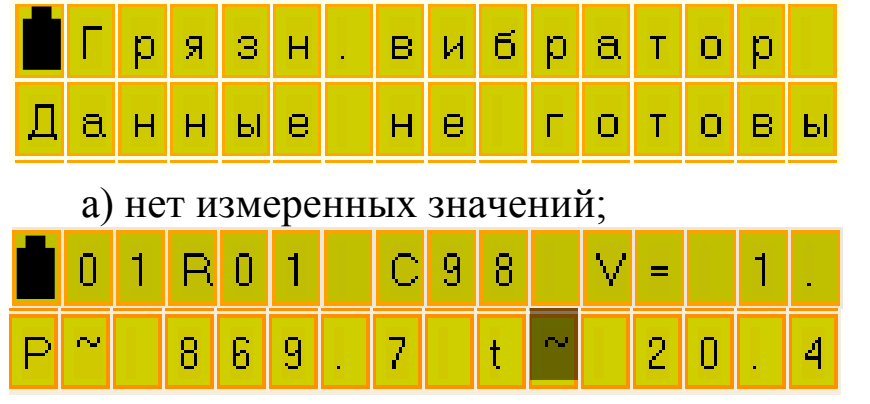

б) вывод плотности и температуры после включения (показания «плывут»);

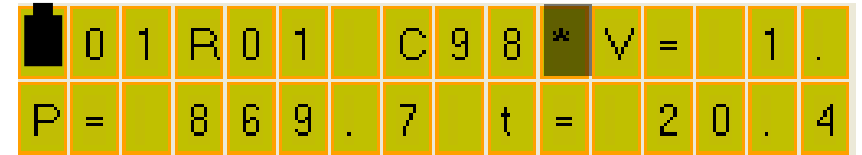

в) вывод плотности и температуры (показания стабильны);

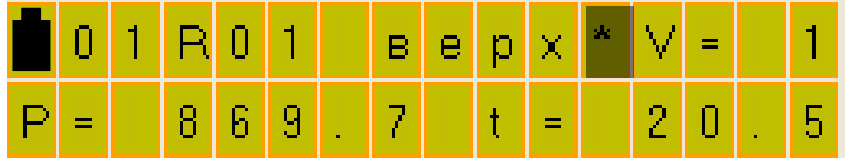

г) вывод плотности и температуры (показания стабильны).

Рисунок 4

Сообщение **Данные не готовы** (см. рисунок 4а) выводится в течение первых 20 с после включения изделия – это время готовности изделия к работе. По истечении 20 с изделие начинает процесс измерения параметров контролируемой жидкости.

Выводимые параметры в верхней строке (см. рисунки 4б, 4в, 4г) обозначают следующее:

- две первые цифры **01** обозначают порядковый номер предстоящего измерения (до 63), который автоматически увеличивается на 1 после записи измеренных значений в архив;

- три следующих символа **R01** обозначают порядковый номер резервуара, который необходимо задать оператору;

- три следующие символа **С98** обозначают марку контролируемой жидкости (С98 - бензин «Супер-98», Пр-95 - бензин «Премиум-95», Р-92 - бензин «Регулятор-92», Дл - дизтопливо летнее, Дз - дизтопливо зимнее, Прч - прочие).

- четыре - пять следующих символов **V= 1** . отображают измеренное (при необходимости измерения вязкости) значение вязкости в сСт.

На нижней строке индикатора отображаются измеренные значения плотности в кг/м<sup>3</sup> и температуры в °С.

В изделии для удобства архивирования предусмотрено два варианта отображения данных по резервуару.

Первый вариант предназначен для проведения измерений на горизонтальных резервуарах (например, АЗС) (см. рисунок 4б, 4в).

Второй вариант предназначен для проведения измерений на вертикальных резервуарах нефтебаз (см. рисунок 4г). В этом варианте, можно выбрать три уровня измерения параметров контролируемой жидкости: верхний уровень, средний и нижний. Этим уровням соответствуют значения: **верх, сред, нижн.**

Перед проведением измерений один из вариантов отображения должен быть записан с помощью компьютера (см. ПРИЛОЖЕНИЕ Б).

*Примечание. При выпуске из производства записывается первый вариант отображения (для горизонтальных резервуаров).*

В процессе измерения, обычно в самом начале измерений, может появляться мигающий символ " " после символа температуры **t** или символа плотности **P.**

Мигающий символ " ≈ " после символа температуры **t** или символа плотности **P** показывает, что показания "плывут" от измерения к измерению (два соседних измеренных значения отличаются более чем на 0,1 кг/м<sup>3</sup>, а по температуре более чем на 0,2 <sup>о</sup>С).

Появление в верхней строке индикатора мигающей "звёздочки" (см. рисунок 4в) указывает на то, что измеряемые значения стабильны, т.е. два соседних значения температуры отличаются друг от друга не более чем на 0,2 °C, и плотность при этом меняется не более чем на 0,1 кг/м<sup>3</sup>. После чего начинается запоминание трех следующих друг за другом значений по каждому параметру.

После усреднения трёх последовательно измеренных значений на индикаторе появляется надпись **Сохр**, разрешая оператору производить запись в

память изделия усредненных значений и значение плотности, приведенной к 15 °С (см. рисунок 5). При появлении надписи **Сохр** кратковременно выдается звуковой сигнал длительностью 1-2 с.

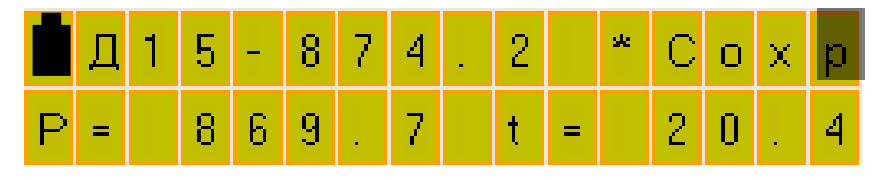

Вывод плотности, температуры и приведенного значения плотности Рисунок 5

Плотность при 15 °С рассчитывается с учетом требований МИ 2632-2001 как по формулам для бензина, так и по формулам для топлива (мазута, дизтоплива, осветительного керосина). Если плотность больше 800 кг/м<sup>3</sup>, приведенное значение рассчитывается как для топлива, иначе - как для бензина.

После появления надписи **Сохр** для сохранения измеренных значений в памяти изделия нажать кнопку **ВВОД,** при этом отображается сообщение, приведенное на рисунке 6а.

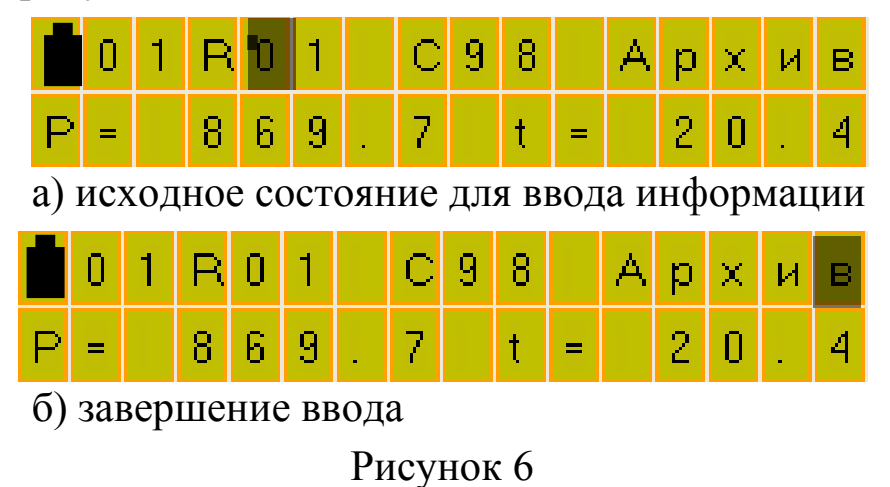

Для удобства архивирования, перед записью в память изделия, необходимо задать номер резервуара, на котором проводятся измерения, марку контролируемой жидкости или уровень, на котором проводятся измерения.

С помощью кнопок ▲, ▼ и **ВЫБОР** задать номер резервуара и марку контролируемой жидкости.

После чего курсор переместить в позицию **Архив** (см. рисунок 6б).

Для записи измеренных значений параметров контролируемой жидкости в память изделия нажать кнопку **ВВОД.** После сохранения данных изделие перейдет в основное меню (см. рисунок 2).

Для продолжения измерений нажать кнопку **ВВОД.**

Если после появления надписи **Сохр**., не требуется сохранение измеренных значений в памяти изделия, нажать кнопку **СБРОС.** После нажатия кнопки **СБРОС** изделие перейдет в основное меню (см. рисунок 2). Для продолжения измерений нажать кнопку **ВВОД.**

1.4.4.2 Описание работы изделия в режиме просмотра измеренных значений из памяти изделия

В основном меню выбрать режим **Просмотр.** Если изделие находится в режиме измерения, то нажать кнопку **СБРОС**. После нажатия кнопки **СБРОС** изделие перейдет в основное меню (см. рисунок 2). С помощью кнопки **Выбор** переместить курсор на позицию **Просмотр** и нажать кнопку **ВВОД**.

После включения режима **Просмотр** из памяти изделия на индикатор выводится информация об измеренных значениях плотности, температуры и вязкости контролируемой жидкости, начиная с последнего измерения (см. рисунок 7б, 7в).

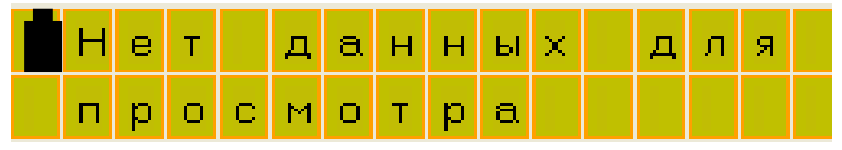

а) вывод сообщения при отсутствии измеренных значений;

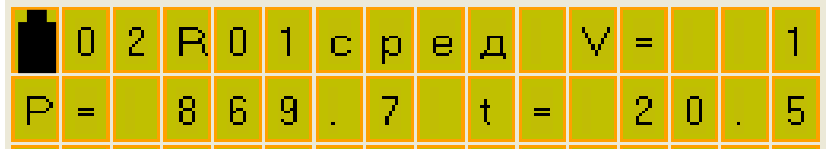

б) вывод плотности, температуры и вязкости 2-го измерения;

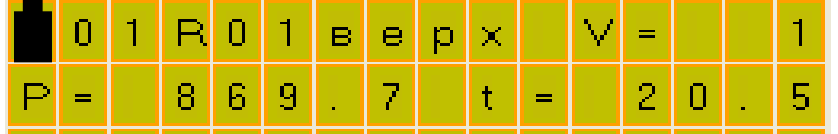

в) вывод плотности, температуры и вязкости 1-го измерения;

Рисунок 7

Если измеренных значений не было, то на 1-2с выводится сообщение **Нет данных для просмотра** (см. рисунок 7а) и изделие переходит в основное меню.

После нажатия кнопки ▲ на индикатор из памяти выводится информация о предыдущем измерении. Для просмотра данных в обратном порядке используется кнопка ▼.

Для просмотра значений плотности, приведенной к 15 °С, нажать кнопку **ВЫБОР**.

Для отмены просмотра приведенных значений повторно нажать кнопку **ВЫБОР**.

Для выхода из режима просмотра нажать кнопку **СБРОС**.

После нажатия кнопки **СБРОС** на индикаторе должно появиться меню (см. рисунок 8):

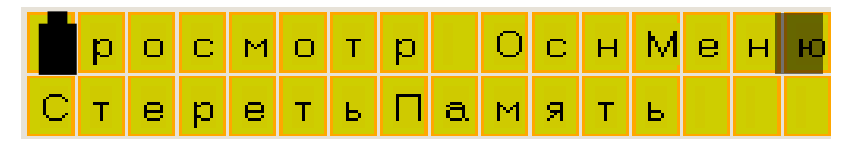

Рисунок 8

- **Просмотр** - предназначен для возврата в режим просмотра;

- **ОснМеню** - предназначен для выхода в основное меню;

- **СтеретьПамять** - предназначен для стирания измеренных значений (очистка памяти).

Перемещение курсора по индикатору от одной «кнопки» к другой (слева направо) происходит после нажатия кнопки **ВЫБОР**. После нажатия оператором кнопки **ВВОД** включается выбранный режим.

Память изделия позволяет сохранять от 1 до 63 измерений. Если память заполнена, то на индикатор выводится сообщение, приведенное на рисунке 9.

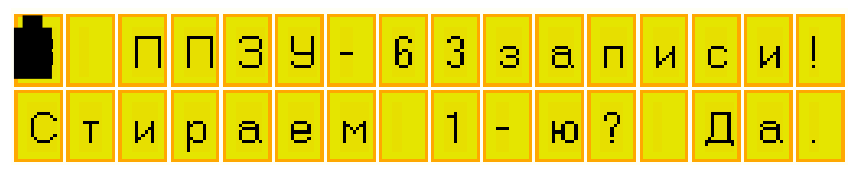

Рисунок 9

При нажатии кнопки **ВВОД** производится запись под номером 63, при этом 1-е измерение стирается, а измерения со 2-го по 63-е автоматически уменьшают номер на 1. Если стирание недопустимо, нажать кнопку **СБРОС,**  выключить питание изделия, перенести изделие в операторную комнату и подключить к компьютеру. Далее произвести чтение архива, сохранить в базе данных компьютера и очистить память изделия. При отсутствии компьютера произвести чтение архива вручную.

1.4.4.3.Режим обмена информацией с компьютером.

Режим предназначен:

- для установки режима отображения (марка продукта в резервуаре);

- для установки текущих значений даты/времени;

- для передачи архива данных из памяти изделия на компьютер.

Для подключения к компьютеру, изделие имеет USB порт (разъем находится на торцевой поверхности преобразователя электронного).

# **Внимание! Подключение по USB производится к выключенному изделию**

Питание изделия в этом режиме производится от USB порта компьютера.

После подключения изделия с помощью кабеля USB А-В из комплекта поставки, на индикаторе изделия выводится сообщение, приведенное на рисунке 10.

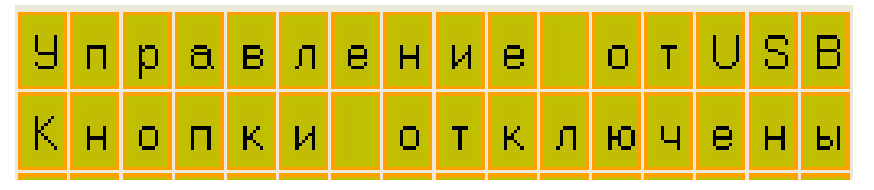

Рисунок 10

Запустить на компьютере программу обмена информацией **plot3b1.exe**. Описание работы с программой приведено в ПРИЛОЖЕНИИ Б. При ошибках связи, отсоединить разъем от порта USB изделия, вновь подключить его и повторить попытку.

По завершению работы с программой отсоединить кабель USB от изделия.

1.4.4.4 Режим выключения изделия

Выключение изделия производится выбором пункта меню **ВыклПит** или нажатием кнопки **СБРОС** из основного меню (см. рисунок 2).

В изделии предусмотрено автоматическое выключение, если в течение 15 минут не была нажата ни одна из кнопок.

1.4.4.5 Проверка времени и даты

Если изделие находится в основном меню, то после нажатия кнопки ▼ на нижней строке индикатора кратковременно, на 1-2 с, отображаются текущие дата и время встроенного календаря (см. рисунок 11), после чего происходит возврат в основное меню.

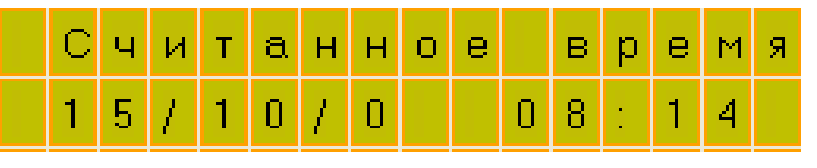

Рисунок 11

Если, например, высвечивается 15/10/0 08:14, то это соответствует времени 8 часов 14 минут 15 октября 2008 г. (после цифр месяца выводится признак високосного года: 2007 году соответствует "3", 2008 - "0", 2009 - "1", 2010 - "2", 2011 - "3", 2012 - "0" и т.д.).

Если выводится недостоверная информация, выполните корректировку календаря с помощью компьютера (см. ПРИЛОЖЕНИЕ Б).

# **Внимание! После каждой замены элементов питания произвести установку даты и времени.**

1.4.5 Индикатор степени заряда батареи.

Во всех режимах работы в левом верхнем углу верхней строки индикатора изделия отображается индикатор заряда батареи. Количество затемненных сегментов пропорционально степени заряда элементов питания.

Если используется Ni-МН (Ni-Cd) аккумулятор, то пропадание всех затемненных сегментов соответствует полному разряду аккумулятора. В этом случае необходимо вынуть эти аккумуляторы из изделия и поставить на зарядку, для предотвращения их переразрядки и разрушения

Если используются щелочные элементы питания (LR6), то после пропадания всех затемненных сегментов, изделие может еще некоторое время проработать до их полного разряда.

При полном разряде на индикатор выводится следующее сообщение (см. рисунок 12).

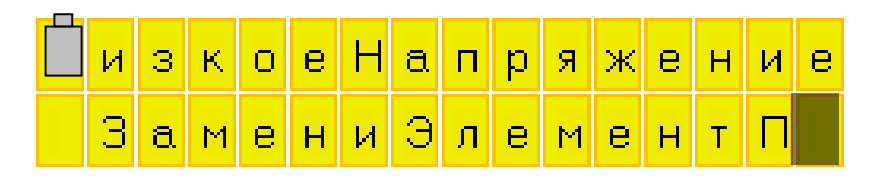

# Рисунок 12

При появлении этого сообщения дальнейшая работа изделия невозможна, необходимо заменить элементы питания с соблюдением требований безопасности (п. 2.3.1). **При этом изделие необходимо выключить и только после этого установить элементы питания.**

1.4.6 Встроенный контроль изделия

В изделии реализовано два вида встроенного самоконтроля:

- контроль работоспособности основных узлов;

- допусковый контроль.

1.4.6.1 Контроль работоспособности основных узлов

Изделие после включения питания выводит на индикатор информацию о предприятии разработчике и изготовителе изделия.

В течение этого времени проверяется уровень напряжения питания и проводится контроль работоспособности основных узлов.

Если отказов в контроле работоспособности основных узлов нет, то изделие автоматически переходит в режим измерения параметров контролируемой жидкости.

Если в процессе контроля работоспособности основных узлов будет обнаружен хотя бы один отказ, то дальнейшая работа изделия невозможна. Возможна работа только в режиме просмотра данных. Для выхода в основное меню необходимо нажать кнопку **СБРОС,** а далее **–** в соответствии с п. 1442.

При обнаружении отказов в контроле на индикатор выводится сообщение о результатах встроенного контроля в соответствии с таблицей 3.

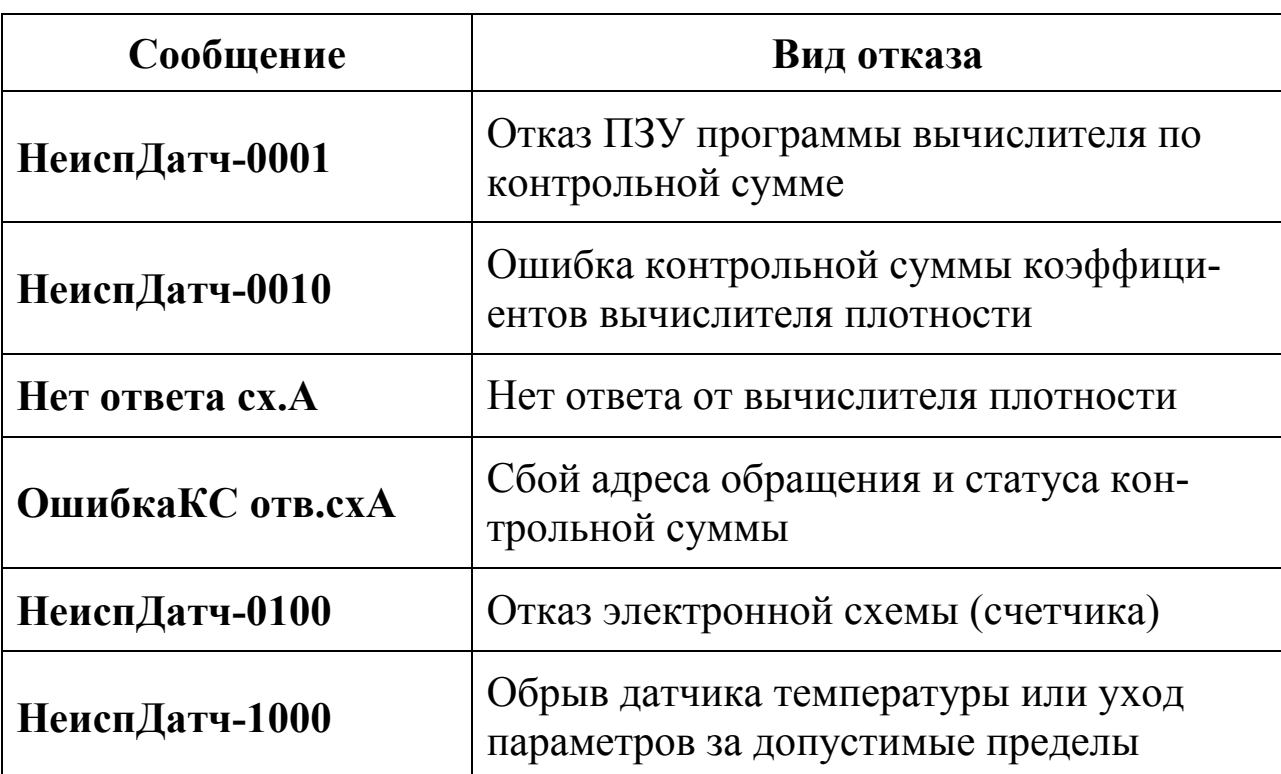

Таблица 3

Пример вывода одного из возможных отказов приведен на рисунке 13.

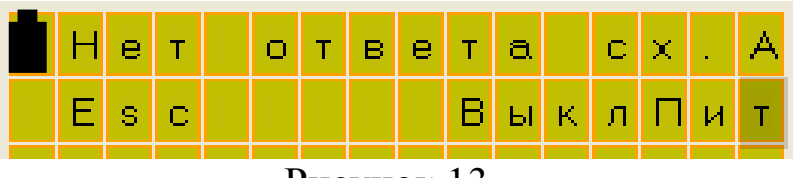

Рисунок 13

Первая строка сообщения информирует о результатах встроенного контроля изделия, например, **Нет ответа сх. А.**

Во второй строке выводятся сообщения – **Esc** и **ВыклПит.** После нажатия кнопки **ВВОД** программа выключает питание изделия.

Отказ **Нет ответа сх. А** может возникать при недостаточной степени заряда батареи. Поэтому при появлении такого отказа необходимо заменить элементы питания.

1.4.6.2 Допусковый контроль

Изделие при работе в режиме измерения параметров контролируемой жидкости постоянно проводит допусковый контроль.

Если отказов при проведении допускового контроля нет, то изделие продолжает процесс измерения параметров контролируемой жидкости.

Если в процессе измерения параметров контролируемой жидкости обнаружен хотя бы один отказ, то на индикатор изделия выводится сообщение об обнаруженном отказе. Отказы допускового контроля могу появиться как в процессе измерения, так и сразу при переходе в режим измерения.

При проведении допускового контроля возможны следующие виды отказов (см. рисунок 14).

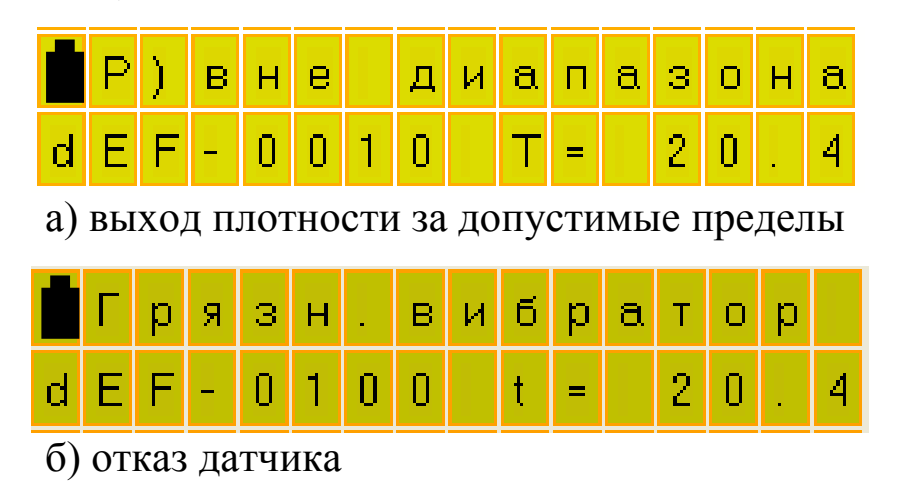

Рисунок 14

Сообщения **Р) вне диапазона** (см. рисунок 14 а) и **Грязный вибратор** (см. рисунок 14 б) могут появиться при нахождении датчика на воздухе.

Если при погружении датчика плотности в контролируемую жидкость на индикаторе продолжает оставаться сообщение **Р) вне диапазона** (см. рисунок 14 а)**,** то это означает, что плотность контролируемой жидкости выходит за границы допустимых измеренных значений: больше максимального значения равного 2000 кг/м<sup>3</sup> или меньше минимального значения равного 500 кг/м<sup>3</sup> (для плотномеров 2 диапазона по плотности).

Если при погружении датчика плотности в контролируемую жидкость на индикаторе остается **Грязный вибратор** (см. рисунок 14 б)**,** то возможно, что вязкость жидкости более 200 сСт или загрязнился вибратор датчика плотности. Сообщение **Грязный вибратор** (см. рисунок 14 б) может появиться при обрыве одной из жил кабеля между датчиком плотности и преобразователем электронным.

1.4.7 Обеспечение взрывобезопасности

Взрывобезопасность изделия обеспечивается за счет искробезопасной электрической цепи

Искробезопасность изделия обеспечивается следующими мерами:

1) цепи, идущие к датчику изделия, являются искробезопасными с уровнем взрывозащиты ia  $(U_0 \le 7.5 B, I_0 \le 1.2 A)$ ;

2) в цепи батареи установлен токоограничивающий резистор  $R = 1,0$  Ом;

3) напряжение питания изделия ограничено 7,5 В (после стабилизатора напряжения) дублированным ограничителем напряжения типа SA 5,0;

4) монтаж электрических цепей выполнен в соответствии с требованиями ГОСТ Р 51330.10-99.

1.5 Маркировка

<span id="page-20-0"></span>На корпусе изделия нанесен шифр "ПЛОТ-3Б-1П" номер диапазона измерения плотности и вязкости (при наличии измерения), исполнение по погрешности измерения плотности (А, Б или В), знак утверждения типа, маркировка взрывозащиты " $0$ ExiaIIBT5 X", обозначение температуры окружающей среды «-40°С  $\leq$  ta  $\leq$  50°С» и заводской номер.

На крышке батарейного отсека нанесена надпись: "ОТКРЫВАТЬ ВО ВЗРЫВООПАСНОЙ СРЕДЕ ЗАПРЕЩАЕТСЯ", около разъема USB нанесена надпись "ПОДКЛЮЧАТЬ ППЭВМ ВО ВЗРЫВООПАСНОЙ СРЕДЕ ЗАПРЕЩАЕТСЯ!" (см. рисунок 15).

21

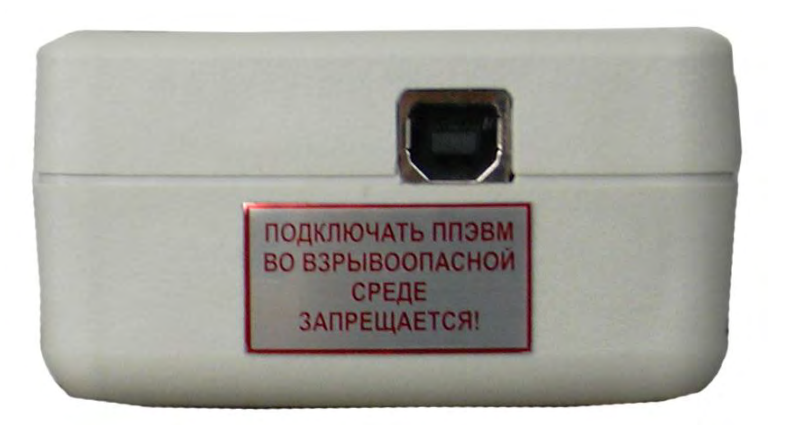

Рисунок 15

1.6 Упаковка

<span id="page-21-0"></span>Во время переноски изделия до резервуара изделие должно быть закреплено на планшете (см. рисунок 16) (преобразователь электронный ПЭ-12

установлен в большой зажим, кабель уложен в пазы планшета и датчик плотности вставлен в держатель).

На складе изделие должно храниться в специально изготовленном чемодане-кейсе.

При поставке потребителю изделие упаковано в полиэтиленовый пакет и уложено в кейс. Для предотвращения перемещения в кейсе изделие уплотнено листами поролона.

 Поставляемая документация, инструменты и принадлежности упакованы в полиэтиленовый пакет и помещены в карман кейса.

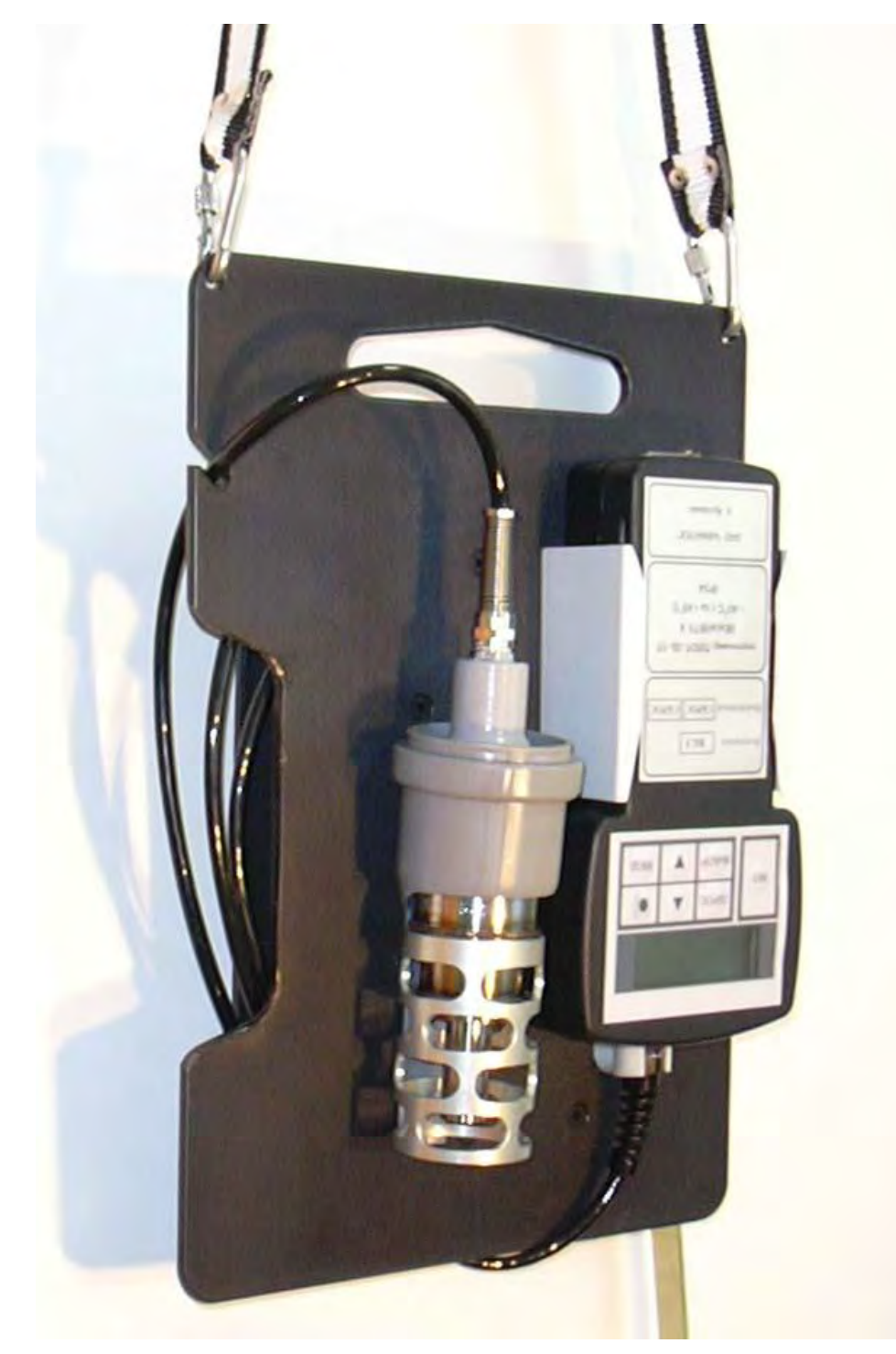

Рисунок 16

### <sup>2</sup> ИСПОЛЬЗОВАНИЕ ПО НАЗНАЧЕНИЮ

#### <span id="page-23-0"></span>2.1 Эксплуатационные ограничения

<span id="page-23-1"></span>Изделие с искробезопасными цепями уровня ia имеет маркировку взрывозащиты " $0$ ExiaIIBT5 X", соответствует ГОСТ Р 51330.0-99, ГОСТ Р 51330.10-99, и может устанавливаться во взрывоопасных зонах (В-I) помещений и наружных установок согласно гл. 7.3 ПУЭ и других директивных документов, регламентирующих применение электрооборудования во взрывоопасных зонах.

К работе с изделием допускаются лица, прошедшие инструктаж по технике безопасности и изучившие эксплуатационную документацию.

<span id="page-23-2"></span>2.2 Подготовка изделия к использованию

2.2.1 Распаковывание

При получении изделия необходимо проверить сохранность упаковки.

2.2.2 Внешний осмотр

Открыть кейс и проверить по АУТП.414122.021 ПС комплектность изделия и наличие технической документации.

Проверить целостность покрытий и окраски изделия, убедиться в отсутствии наружных повреждений. Не допускается наличие трещин, сколов на корпусе изделия.

Проверить наличие маркировки на изделии путем сличения с маркировкой, указанной в АУТП.414122.021 РЭ, соответствие заводского номера изделия заводскому номеру, записанному в паспорте.

### **Внимание! Оберегайте изделие от падения, механических повреждений и ударов по корпусу!**

2.2.3 Меры безопасности

Бензины, дизтоплива и другие нефтепродукты представляют собой горючие жидкости, их пары с воздухом образуют взрывоопасные смеси.

Предельно-допустимая концентрация (ПДК) и класс опасности нефтепродуктов по степени воздействия на человека составляют: ПДК - 300 мг/м<sup>3</sup>, класс опасности - 4.

Предварительные и периодические медицинские осмотры лиц, занятых работами с нефтепродуктами, проводятся согласно положению, действующему на предприятии.

2.3

<span id="page-24-0"></span>Подготовка изделия к работе

2.3.1 Установить элементы питания, для этого:

 - снять преобразователь электронный с планшета (если он на нем установлен);

 - открыть при помощи спец. ключа (из комплекта поставки) крышку батарейного отсека, расположенного с обратной стороны корпуса преобразователя;

- вставить в него два элемента питания, соблюдая полярность;

- закрыть батарейный отсек и закрутить спец. винт спец. ключом;

- вставить преобразователь в зажим на планшете.

### **Внимание!**

# **1 Установку и замену элементов питания производить только вне взрывоопасной зоны. При этом изделие необходимо выключить и только после этого установить элементы питания.**

# **2 Соблюдайте полярность при установке элементов питания.**

2.3.2 Каждый раз после установки элементов питания проверить установленную дату и время в соответствии с п. 1.4.4.5. Если дата и время сбились, произвести корректировку календаря с помощью компьютера (см. ПРИЛОЖЕНИЕ Б).

2.3.3 Перед проведением измерений проверить степень заряда батареи.

2.3.3.1 Не снимая изделия с планшета, нажать кнопку **Вкл.**

2.3.3.2 После выхода изделия в основное меню, убедитесь, что хотя бы 1-2 сегмента индикатора заряда элементов питания затемнены.

При необходимости (см. п 1.4.5) заменить элементы питания.

2.3.4 Перед началом работы при необходимости обеспечить задание режима отображения результатов измерения по резервуару в соответствии с п. 1.4.4.1.

2.4

<span id="page-24-1"></span>Порядок работы изделия при проведении измерений параметров контролируемой жидкости.

2.4.1 Снять датчик плотности с планшета, отмотать кабель необходимой длины.

**2.4.2** Опустить датчик плотности в резервуар на необходимую глубину. После погружения произвести несколько плавных возвратно-поступательных движений датчиком плотности  $(0,1-1,0)$  м в зависимости от уровня

жидкости) для удаления пузырьков воздуха и возможного загрязнения с чувствительного элемента, а также для лучшего выравнивания температуры датчика плотности и контролируемой жидкости. Выдержать паузу до начала измерения от 1 до 2 мин. в зависимости от разницы температуры датчика плотности и контролируемой жидкости.

**Во время проведения измерения вибрация и сотрясения датчика не допускаются!**

**ВНИМАНИЕ! Для исключения влияния стенок и каких-либо конструкций резервуара на погрешность измерения плотности жидкости расстояние от них до защитной втулки датчика должно быть не менее 40 мм, а расстояние от дна – не менее 50 мм.**

2.4.3 Включить питание, нажать кнопку **ВКЛ**.

2.4.4 Изделие после проведения контроля автоматически переходит в режим измерения параметров контролируемой жидкости.

2.4.5 После появления сообщения **Сохр,** для сохранения измеренных значений в памяти изделия, нажать кнопку **ВВОД,** при этом на индикаторе отображается сообщение, приведенное на рисунке 6а.

Курсор устанавливается на первой цифре номера резервуара.

2.4.5.1 С помощью кнопок **▲**, ▼ задать первую цифру номера резервуара.

2.4.5.2 Нажать кнопку **ВЫБОР.** Курсор переместится на вторую цифру номера резервуара.

2.4.5.3 С помощью кнопок **▲**, ▼ задать вторую цифру номера резервуара.

2.4.5.4 Нажать кнопку **ВЫБОР.** Курсор переместится на позицию марки контролируемой жидкости.

2.4.5.5 С помощью кнопок **▲**, ▼ выбрать марку контролируемой жидкости (см. п.1.4.4.1).

2.4.5.6 Нажать кнопку **ВЫБОР.** Курсор переместится в позицию **Архив** (см. рисунок 6б).

2.4.5.7 Нажать кнопку **ВВОД.** При нажатии кнопки **ВВОД** произойдет запись измеренных значений в память изделия, и оно автоматически перейдет в основное меню (см. рисунок 2).

2.4.6 Для продолжения измерений нажать кнопку **ВВОД.**

2.4.7 Если при записи измеренных значений в память изделия не

требуется производить запись номера резервуара и марки контролируемой жидкости, то после появления сообщения **Сохр** с помощью кнопки **Выбор** переместить маркер в позицию **Архив** и нажать кнопку **ВВОД.** При этом в архив изделия запишется номер резервуара, который отображался на индикаторе изделия перед нажатием кнопки **Архив.**

Для продолжения измерений нажать кнопку **ВВОД** 

2.4.8 Если после появлении сообщения **Сохр**., не требуется сохранение измеренных значений в памяти изделия, то нажать кнопку **СБРОС.**

После нажатия кнопки **СБРОС** изделие перейдет в основное меню (см. рисунок 2).

Для продолжения измерений нажать кнопку **ВВОД.**

2.4.9 Если на индикаторе изделия после включения или в процессе работы **постоянно** отображаются сообщения, приведенные в таблице 3, то дальнейшая работа изделия невозможна. Данное изделие необходимо отправить на ремонт.

2.4.10 Если на индикаторе изделия после включения или в процессе работы отображаются сообщения, приведенные на рисунках 14а, 14б, то убедитесь, что датчик плотности находится в контролируемой жидкости и на чувствительном элементе нет загрязнений. При необходимости удалить загрязнения в соответствии с. п. 2.10.2.

2.4.11 Если на индикаторе изделия после включения или в процессе работы выводится сообщение, приведенное на рисунке 13, то проверить степень заряда батареи и при необходимости заменить элементы питания.

2.4.12 При работе в темное время суток используйте подсветку индикатора. Для включения подсветки нажать кнопку ☼**.** Для выключения подсветки необходимо повторно нажать кнопку  $\sharp$ .

# **Внимание! Не рекомендуется без особой необходимости включать подсветку, т.к. при этом увеличивается ток потребления, что приводит к уменьшению срока до замены элементов питания.**

2.4.13 После завершения работ по измерению поднять датчик плотности из контролируемой жидкости.

Промыть датчик плотности бензином, просушить его на воздухе, и вставить в зажим планшета.

Протереть кабель ветошью и намотать его на планшет.

При загрязнении поверхности чувствительного элемента (вибратора) отложениями рекомендуется провести внеплановое техническое обслуживание изделия (см. п. 2.10.2).

#### 2.5

<span id="page-27-0"></span>Порядок работы изделия в режиме просмотра измеренных значений из памяти изделия

При работе в режиме просмотра измеренных значений руководствуйтесь рекомендациями п.1.4.4.2.

#### 2.6

<span id="page-27-1"></span>Рекомендации по упрощенному порядку работы изделия

В ПРИЛОЖЕНИИ А приведены рекомендации оператору по упрощенному порядку работы изделия.

2.7

<span id="page-27-2"></span>Порядок работы в режиме обмена информацией с компьютером.

При работе в режиме обмена информацией с компьютером руководствуйтесь рекомендациями п.1.4.4.3.

#### 2.8

<span id="page-27-3"></span>Проверка технического состояния

Метрологические характеристики изделия периодически проверять в соответствии с методикой поверки.

Поверку производить не реже, чем один раз в год.

#### 2.9

<span id="page-27-4"></span>Характерные неисправности

2.9.1 Если при включении изделия отсутствует индикация и подсветка, то необходимо:

- проверить соблюдение полярности установки элементов питания,

- заменить элементы питания.

2.9.2 Если при включении изделия появляется сообщение, приведенное на рисунке 12 или 13, то следует заменить элементы питания.

2.9.3 Описание других отказов приведено в п.1.4.6.

2.10 Техническое обслуживание

<span id="page-28-0"></span>2.10.1 Техническое обслуживание проводится с целью обеспечения работоспособности изделия в период эксплуатации, а также после проведения ремонта или хранения на складе.

Виды технического обслуживания: текущее и периодическое.

2.10.2 Текущее обслуживание (еженедельное)

При текущем обслуживании производится:

- внешний осмотр с целью проверки отсутствия механических повреждений датчика и электронного блока, качества крепежных и сварных соединений.

- проверка чувствительного элемента на наличие загрязнений на внешней и внутренней поверхностях.

При наличии загрязнений необходимо датчик промыть бензином (уайтспиритом). При больших загрязнениях датчика, особенно после работы на дизельном топливе, поместить его в емкость с бензином и оставить на несколько часов до полного удаления загрязнений. При этом на чувствительном элементе должны отсутствовать следы налета. При необходимости для очистки разъемов применять спирт не менее 96%.

2.10.3 Периодическое обслуживание проводится один раз в год и заключается в проведении профилактических работ и поверки изделия в соответствии с указаниями, приведенными в методике поверки.

<span id="page-28-1"></span>2.11 Правила хранения и транспортирования

Транспортирование и хранение изделия должно производиться в соответствии с требованиями ГОСТ 15150-69 (условия хранения 3).

**ВНИМАНИЕ! При длительном хранении (более месяца) элементы питания необходимо извлечь из батарейного отсека для предотвращения растекания электролита из них при превышении срока хранения.**

До введения в эксплуатацию изделие следует хранить на складах в упаковке предприятия-изготовителя при температуре 5...40 C и относительной влажности до 80 % (при температуре 25C).

Транспортирование изделия необходимо осуществлять в транспортной упаковке. Условия транспортирования аналогичны условиям хранения. Срок хранения изделия в упаковке в складских помещениях, включая время транспортирования, 3 года.

#### <span id="page-29-0"></span>2.12 Требования по утилизации

Изделие не содержит экологически опасных материалов, загрязняющих окружающую среду.

При утилизации необходимо произвести разборку изделия для разделения его составных частей, изготовленных из разных материалов. Отдельные части из алюминиевого сплава и нержавеющей стали сдаются в металлолом отдельно.

 $P= 831.7$  t= 20.1

### ПРИЛОЖЕНИЕ А

# (справочное)

# <span id="page-30-0"></span>Рекомендации оператору по работе с ПЛОТ-3Б-1П

# **1.Проведение измерений.**

1.1 Опустить датчик плотности в резервуар.

1.2. Включить прибор, нажав кнопку **ВКЛ**

В течение 10 с производится контроль основных узлов изделия, а на индикаторе отображается информация о предприятии разработчике и изготовителе изделия.

1.3. По окончании контроля на индикаторе отображается: информация о номере измерения, номере резервуара, марки топлива, а также измеренная плотность, температура и вязкость контролируемой жидкости.

1.4. После того, как значения по плотности и температуре застабилизировались, выдается звуковой сигнал и на индикаторе в верхней строке отображается значение плотности, приведенное к 15°С:  $15-836,1 *Coxp$ 

# **2. Сохранение данных в памяти прибора.**

2.1. Для сохранения информации в памяти прибора данные по плотности и температуре должны «застабилизироваться» (см. п.1.4.4.1)

2.2. Нажать | ввод | - курсор перемещается в позицию для ввода номера резервуара: █01R00 С98 Архив  $\overline{P}$ = 919.8 t= 24.1 **ВВОД**

2.3. Ввод служебной информации (номер резервуара и вид топлива)

2.3.1 Для ввода номера резервуара нажать  $\vert \mathbf{v} \vert$  для уменьшения цифры на 1, для увеличения на 1 - ▼ ▲

#### для перехода к вводу следующей цифры 2.3.2 Нажать выбор

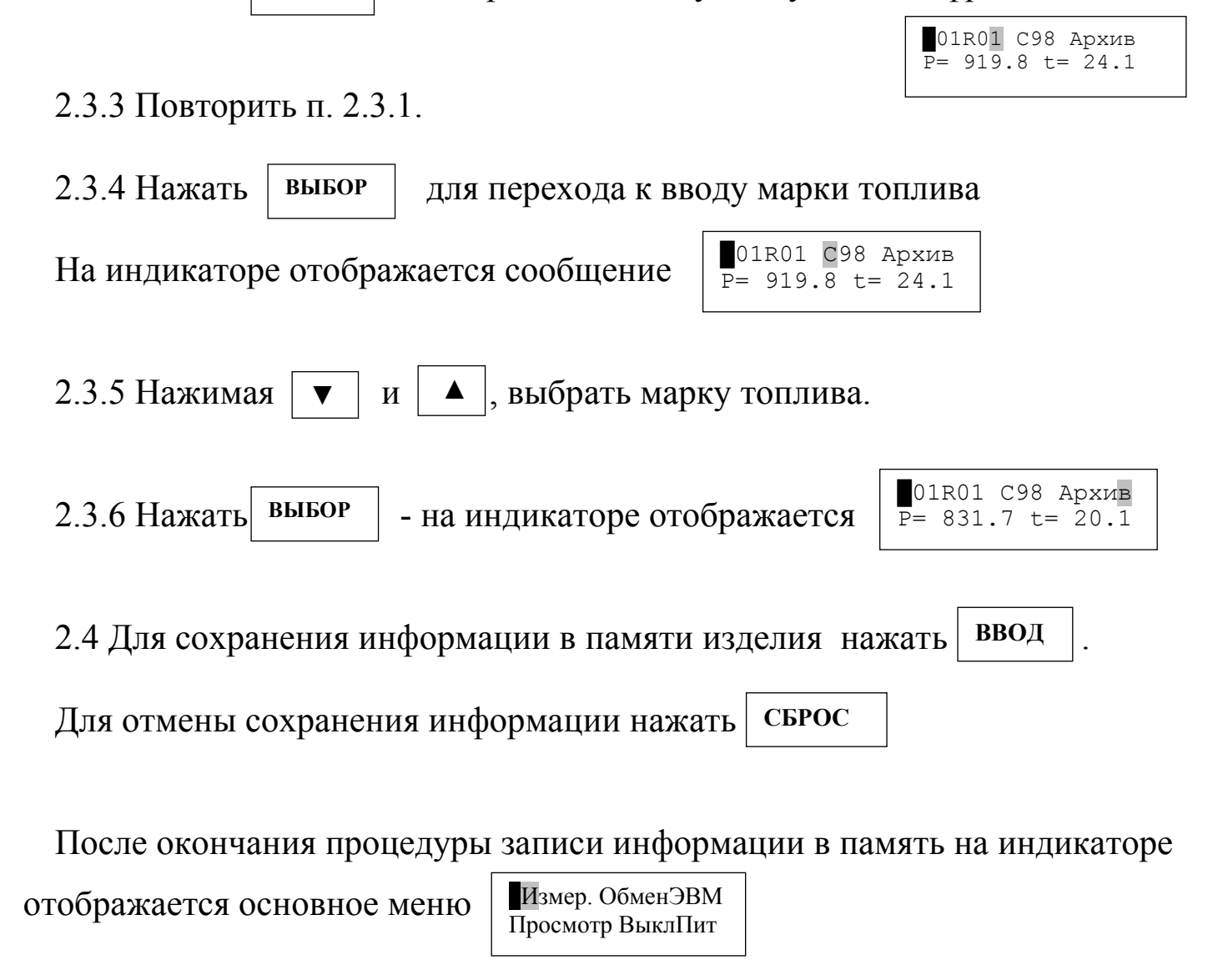

2.5 Для перехода в режим измерения нажать кнопку **ВВОД**

Для выключения прибора нажать кнопку

**СБРОС**

# **3. Просмотр архивных значений**

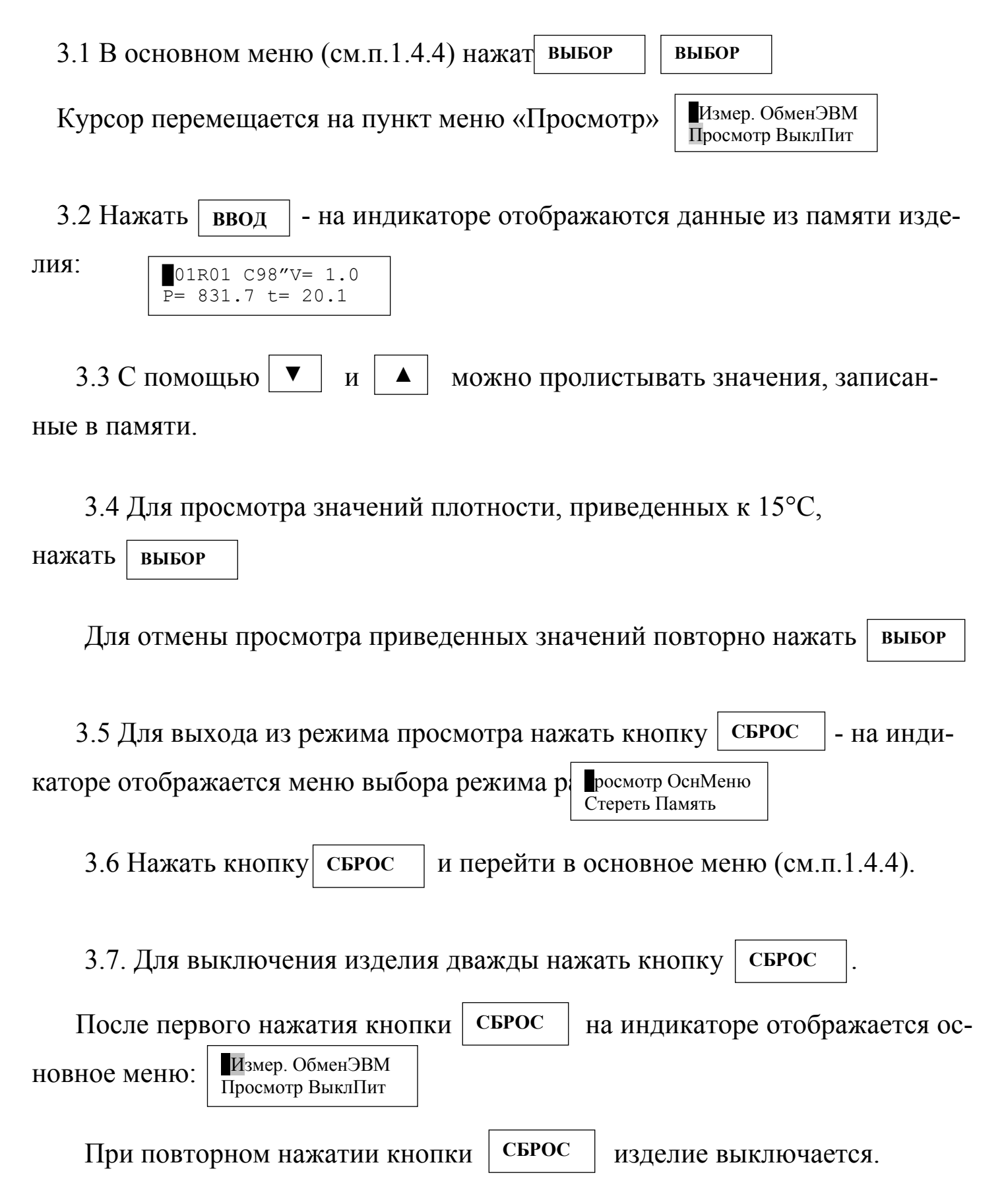

# ПРИЛОЖЕНИЕ Б

### (обязательное)

Работа с программой plot3b1.exe.

<span id="page-33-0"></span>1 Установка программы

Для установки программы plot3b1ru.exe необходимо запустить файл установки plot3b-1ru.exe и следовать указаниям инсталлятора. По умолчанию программа ставится в директорию Program Files\Авиатех\ПЛОТ-3Б-1-USB системного диска.

1.1 Установка драйвера

При первом подключении плотномера к компьютеру через USB-кабель система выводит сообщение об обнаружении неизвестного устройства. Для функционирования программы необходимо установить драйвер плотномера. В появившемся окне «Мастер нового оборудования» нужно выбрать пункт «Нет, не в этот раз» рисунок Б.1 и нажать кнопку «Далее».

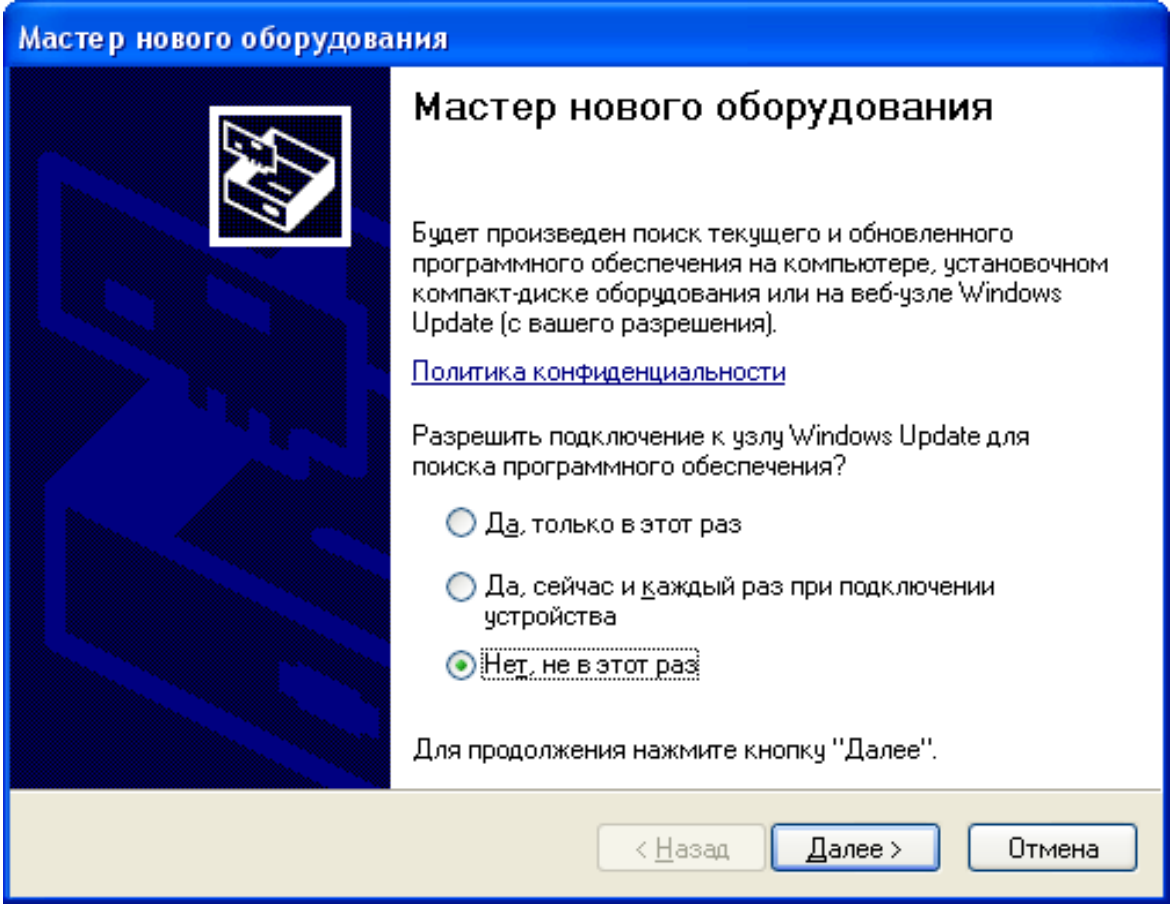

Рисунок Б.1

В следующем окне выбрать пункт установки из указанного места (рисунок Б.2).

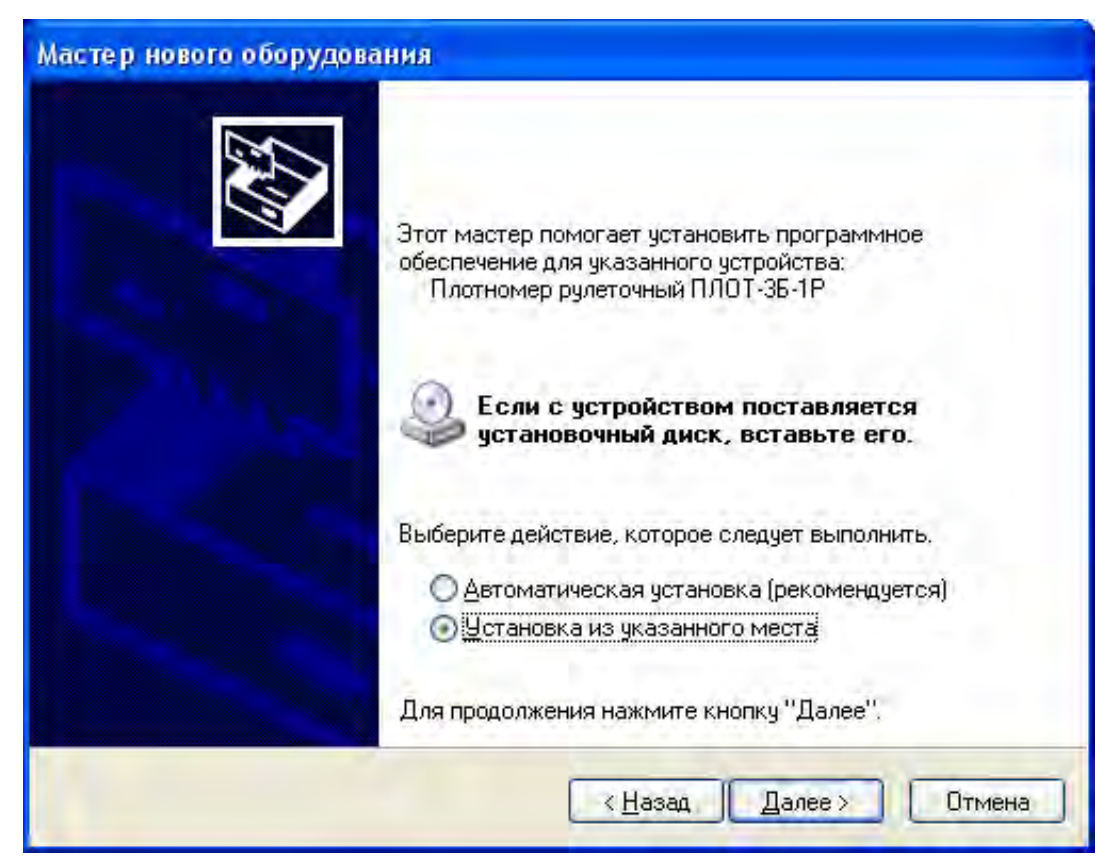

Рисунок Б.2

В окне параметров поиска для установки необходимо указать путь, куда была установлена программа по умолчанию Program Files\Авиатех\ПЛОТ-3Б-1-USB\Driver, и нажать кнопку «Далее» (рисунок Б3).

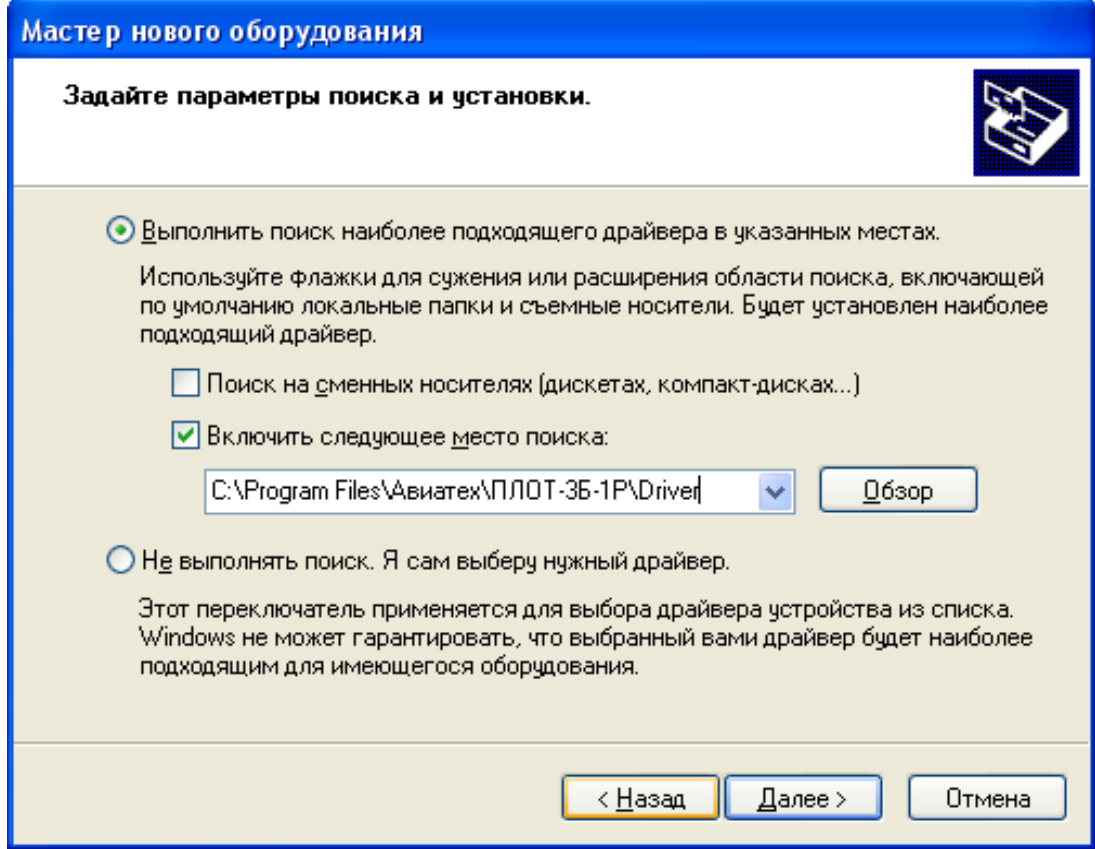

Рисунок Б.3

Выбрать драйвер для плотномера ПЛОТ-3Б-1 и нажать «Далее» (рисунок Б.4).

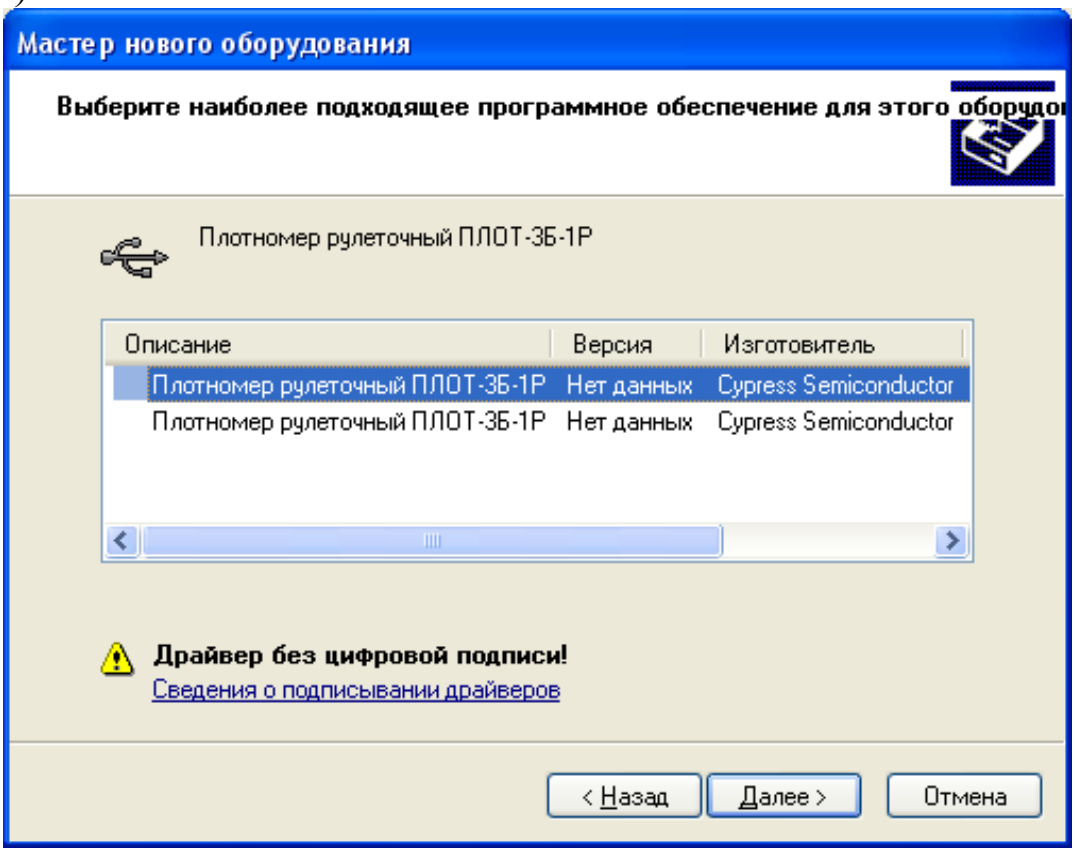

Рисунок Б.4

После завершения установки появится окно (рисунок Б.5).

Если возникнут проблемы при установке драйвера, обратитесь к своему системному администратору.

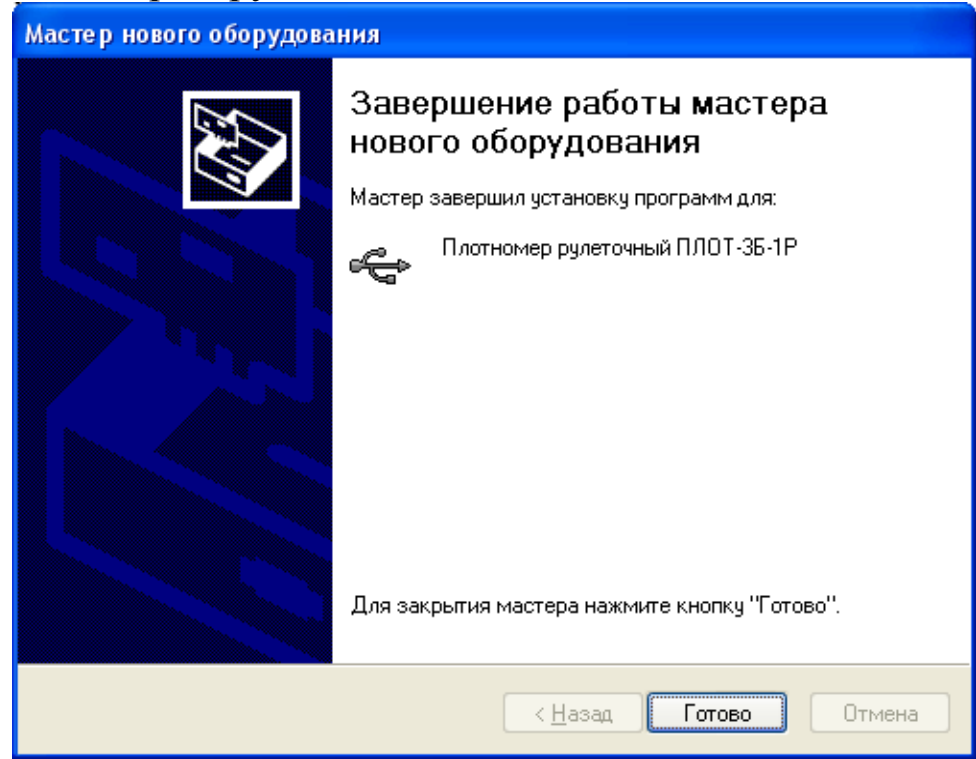

36 Рисунок Б5 1.2 Запуск

Нажмите кнопку «Пуск -> Все программы -> ПЛОТ-3Б-1 -> plot3b1».

После запуска программы появляется основное окно программы (рисунок Б.6).

| Программа для работы с плотномером ПЛОТ-3Б-1 v2.0 |         |                |      |                             |        |       | $ \circ$ $\mathbf{x}$ |
|---------------------------------------------------|---------|----------------|------|-----------------------------|--------|-------|-----------------------|
| Плотномер База данных Настройка                   |         |                |      |                             |        |       |                       |
| 0.1127<br>D                                       |         |                |      |                             |        |       |                       |
| Количество записей в плотномере:<br>Номер версии: |         | Время:<br>Дата |      | Режим:<br>Номер плотномера: |        |       |                       |
| $N^2$ crp.<br>Nº резервуара                       | Топлива | Время          | Дата | Пл.кг/м3                    | Tem.oC | V.cCT | Пл.15(20),кг/м3       |
|                                                   |         |                |      |                             |        |       |                       |

Рисунок Б.6

1.3 Описание Основного окна программы.

В верхней части окна находится полоса главного меню, ниже нее инструментальная панель, содержащая быстрые кнопки, дублирующие команды меню.

Под инструментальной панелью находится панель считанной из плотномера служебной информации. На ней отображается количество записанных страниц, текущая дата, установленная в плотномере, режим отображения информации (1 – вид топлива, 2 – положение в резервуаре), версия ПО, прошитая в плотномере.

1.4 Полоса Главного меню

1.4.1 Раздел меню Плотномер.

**При работе в этом разделе происходит обмен данными между плотномером и компьютером, при USB-соединении питание плотномера должно быть выключенным!**

Раздел состоит из команд:

Чтение данных из ПЛОТ-3Б-1, Установка даты и времени, Очистка памяти плотномера, № Чтение времени и даты ПЛОТ-3Б-1, 2 Задание режима. Печать

1.4.1.1 Чтение данных из ПЛОТ-3Б-1.

После нажатия кнопки начинается считывание данных из плотномера, а также служебной информации о дате, установленной в плотномере, режиме отображения данных и номере версии ПО, прошитой в плотномере (рисунок Б7).

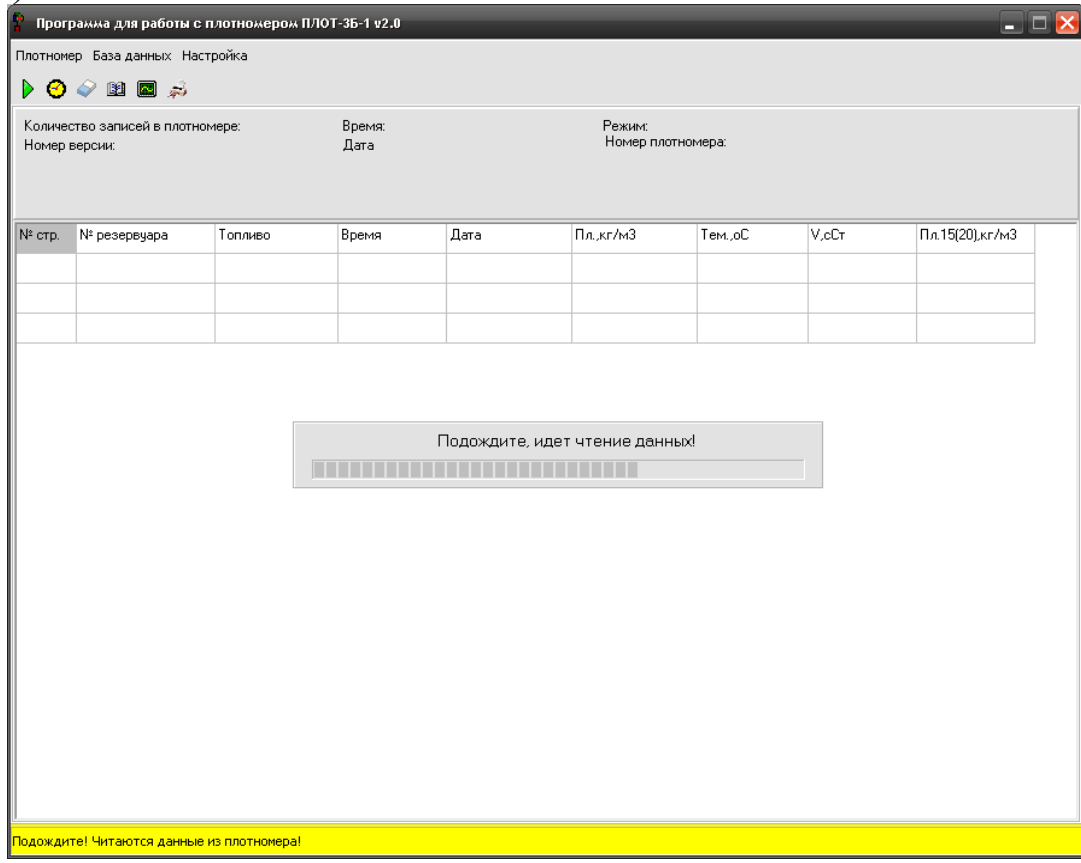

Рисунок Б.7

После окончания считывания, данные из плотномера, отображаются в окне программы и записываются в конец базы данных программы (отдельная строка содержит одну запись из плотномера) (рисунок Б8).

Примечание. При повторном чтении данных из плотномера повторяется и запись в базу данных (рисунок Б8).

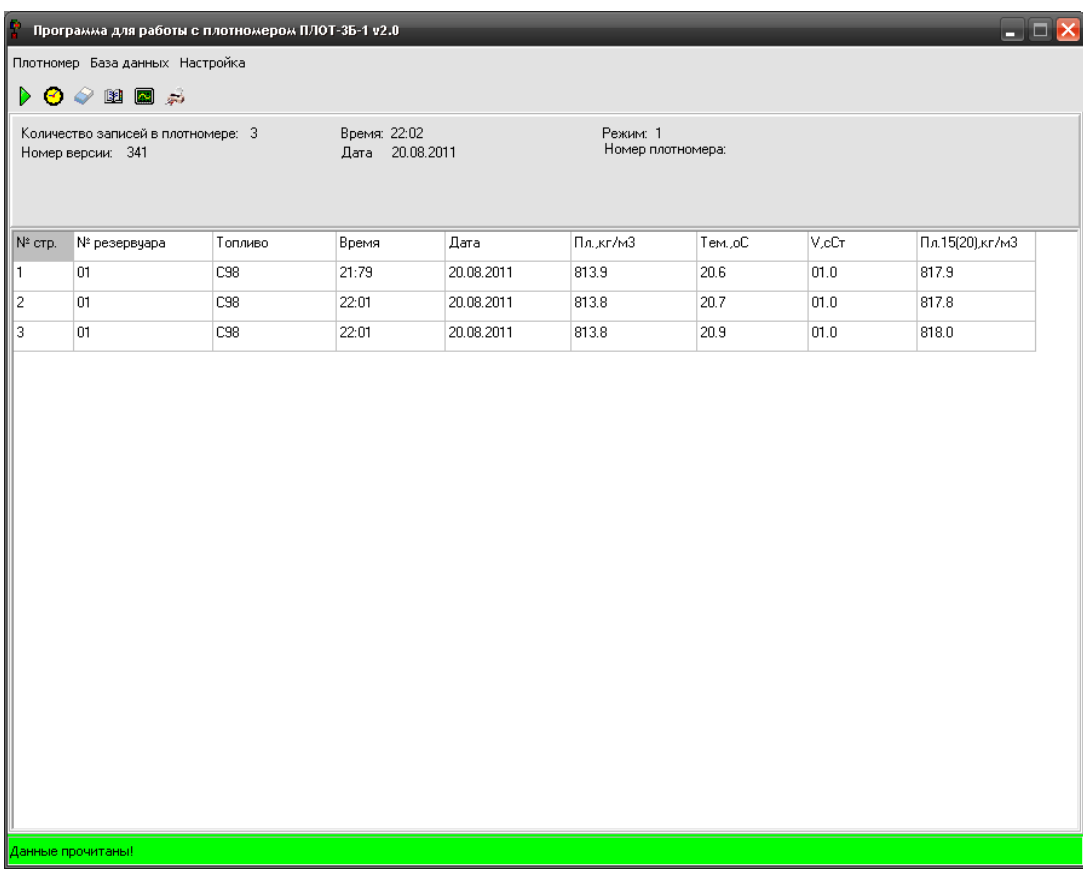

### Рисунок Б.8

1.4.1.2 Установка даты и времени. При нажатии на данную кнопку в плотномере записывается системное время из компьютера.

### **При отключении батарейного питания дата и время не сохраняются.**

1.4.1.3 Очистка памяти плотномера. Стирает все данные, записанные в плотномере.

1.4.1.4 3адание режима. В плотномере имеются два режима отображения: режим 1-вид топлива, 2- положение в резервуаре. Номер режима отображается на панели служебной информации.

### **Перед сменой режима отображения очистите память плотномера!**

1.4.1.5 Чтение времени и даты ПЛОТ-3Б-1. Читает дату и время из памяти плотномера и отображает их на панели служебной информации.

1.4.1.6 Печать. Отображает стандартную форму вывода на печать, содержащую данные, считанные с плотномера.

На экране появляется отчет, изображенный на рисунке Б9. Выбрать кнопку «Печать». Данные будут распечатаны на принтере, установленном по умолчанию на данном компьютере.

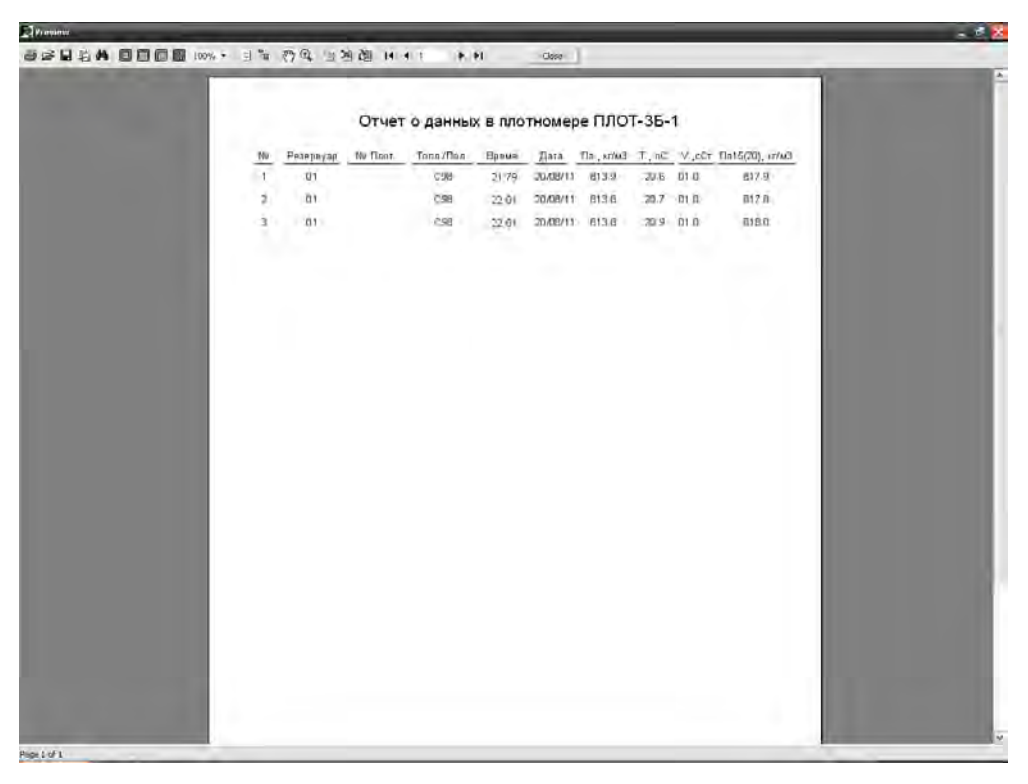

Рисунок Б.9

1.4.2 Раздел меню База данных

При выборе данного раздела меню на экране отображается вся информация, записанная в базе данных (рисунок Б.10).

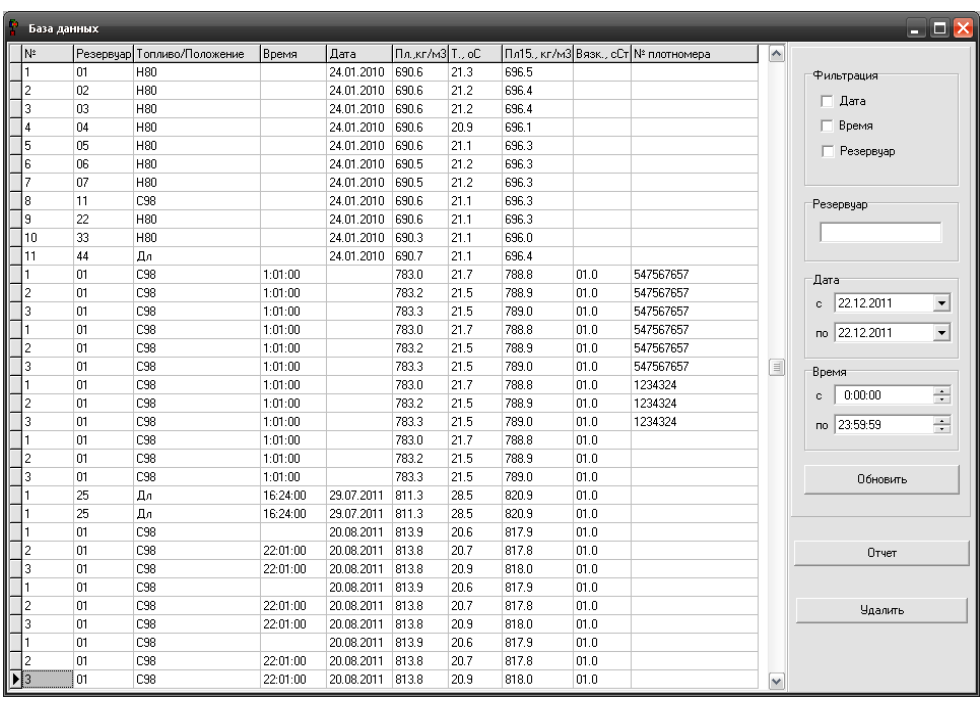

### Рисунок Б10

При этом можно произвести фильтрацию данных по дате, времени и номеру резервуара. Для этого необходимо выбрать признак фильтрации, задать данные по этому признаку и нажать кнопку «Обновить»

Данные можно вывести на печать. Для этого нажать кнопку «Отчет» на панели База данных. На экране появляется отчет, изображенный на рисунке Б.11. Выбрать кнопку «Печать». Данные будут распечатаны на принтере, установленном по умолчанию на данном компьютере.

Если данные не нужны, их можно удалить из базы данных, выбрав кнопку «Удалить».

|                |                                      |          | Отчет из базы данных программы от |                    |                     |                                                     |                      |      | 22.12.201 11:03:48       |  |
|----------------|--------------------------------------|----------|-----------------------------------|--------------------|---------------------|-----------------------------------------------------|----------------------|------|--------------------------|--|
|                | Резервуар<br>権                       | No Finor | Tonn/Flor:                        | <b>Время</b>       | Дата                | $\Box n$ , $\kappa \overline{z}/\hbar \overline{z}$ | $T_{\rm c}$ , $0C$ . |      | V. cCT FI/(15(20), kt/M3 |  |
|                | $\mathbf{r}$<br>27                   |          | $_{\rm 15}$                       |                    | 20:55:00 20:01:2010 | 736.9                                               | $-63.9$              | 07.2 | 864.3                    |  |
|                | v<br>\$2                             |          | P92                               | 0:24:00            |                     | SU4.9                                               | 17.2                 | 010  | 806.4                    |  |
|                | ä<br>10                              |          | <b>N95</b>                        | 8.26.00            |                     | 004.5                                               | 17.1                 | 01.0 | 606.0                    |  |
|                | A<br>11.                             |          | 098                               |                    | 1.51.00 21.01.2010  | 836.6                                               | 21.8                 | 02A  | B43.4                    |  |
|                | T<br>27                              |          | Дs.                               |                    | 20.55.00 20.01.2010 | 736.9                                               | -63.9                | 07.2 | B64.3                    |  |
|                | X<br>12                              |          | <b>P92</b>                        | 0.24.00            |                     | 804.9                                               | 17.2                 | 010  | 806.4                    |  |
|                | 3<br>10.                             |          | T195                              | 6:26:00            |                     | 804.6                                               | 17A                  | 01.0 | BO6.D                    |  |
|                | 4<br>11                              |          | č9li                              |                    | 1:51:00 21:01:2010  | 838.6                                               | 21 B                 | 02.4 | <b>RA34</b>              |  |
|                | $\overline{1}$<br>19                 |          | 1195                              |                    | 14 13 UU US US 2010 | 737.2                                               | 639                  | 05.9 | 6646                     |  |
|                | z<br>ΰì                              |          | $7$                               | $21.51 \text{ fb}$ |                     | 699.2                                               | 214                  | 02.5 | 843.7                    |  |
|                | 1<br>19                              |          | <b>n</b> 95                       |                    | 14:13:00 05:06 2010 | 737.2                                               | 859                  | (后导  | 664.6                    |  |
|                | ø<br>01                              |          | C98                               | 21.51(00)          |                     | 839.2                                               | 21.4                 | 02.5 | B43.7                    |  |
|                | $\Gamma$<br>U1                       |          | C9B                               |                    | 20:19:00 09:05:2010 | E39 4                                               | 21.2                 |      | <b>B43.7</b>             |  |
|                | $\mathbf{z}$<br>ΰ1                   |          | C98                               |                    | 20:19:00 09:05:2010 | 839.4                                               | 21.2                 |      | 5437                     |  |
|                | 3<br>01                              |          | C98                               |                    | 20:19:00 09:05:2010 | 8394                                                | 21.2                 |      | 843.7                    |  |
|                | Ă<br>d١                              |          | C98.                              |                    | 21:01:00 09:05.2010 | 839.4                                               | 29.2                 |      | 843.7                    |  |
| $\blacksquare$ | 01                                   |          | C90                               |                    |                     | 698.9                                               | 209                  |      | 704.4                    |  |
|                | $\mathbb{Z}$<br>Ũ١                   |          | C98                               |                    |                     | 638.9                                               | 20.9                 |      | 704.4                    |  |
|                | $\mathbf{1}$<br>ŭ۱                   |          | C98                               |                    | 21:15:00 31:06.2010 | 839 4                                               | 211                  |      | 843.7                    |  |
|                | ó<br>01                              |          | C98                               |                    | 21:14:00 31:06:2010 | R39 4                                               | 21.1                 |      | 843.7                    |  |
|                | 3<br>g)                              |          | CS6<br>٠                          |                    | 21:14:00 31:05:2010 | 839.4                                               | 211                  |      | E43.7                    |  |
|                | $\Lambda$<br>01                      |          | HBD                               |                    | 24.01.2018          | 590.6                                               | 213                  |      | 596.5                    |  |
|                | $\mathbf{z}$<br>02                   |          | Higgs                             |                    | 24.01.2010          | 690.6                                               | 21.2                 |      | 696.4                    |  |
|                | ä<br>63                              |          | HEIT                              |                    | 24.01.2010          | 690.6                                               | 21.2                 |      | <b>E96.4</b>             |  |
|                | A<br><b>D4</b>                       |          | HSD                               |                    | 24:01:2010          | 690.6                                               | 219                  |      | 照6.1                     |  |
|                | 6<br>05                              |          | HUU<br>×                          |                    | 24 01 2010          | 690.6                                               | 21.1                 |      | 696.3                    |  |
|                | 6<br>ű6                              |          | $+100$                            |                    | 24.01.2010          | 690.5                                               | 21.2                 |      | 696.3                    |  |
|                | $\overline{7}$<br>$\dot{\mathbb{R}}$ |          | H00                               |                    | 24.01.2010          | 690.5                                               | 21.2                 |      | 696.5                    |  |
|                | ä<br>11                              |          | 1.98                              |                    | 24.01.2010          | 690.6                                               | 21.5                 |      | 696.3                    |  |
|                | 肽<br>22                              |          | HBD                               |                    | 24 01 2010          | 690.6                                               | 211                  |      | 8963                     |  |
|                | w<br>55                              |          | HBD                               |                    | 24 01 2010          | <b>BBU 3</b>                                        | 29.1                 |      | 696.0                    |  |
|                | 11<br>44                             |          | Дл                                |                    | 24.01.2010          | 690.7                                               | 211                  |      | 896.4                    |  |

Рисунок Б11

# 1.4.3 Раздел меню Настройка

При выборе данного раздела меню на экране отображается окно настройки программы (рисунок Б12).

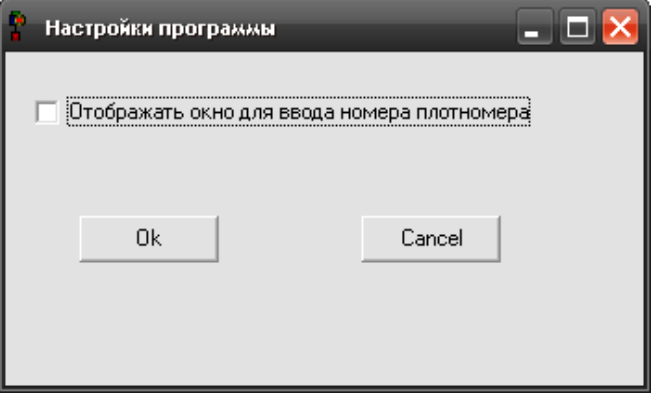

### Рисунок Б12

Если поставить «галочку», то перед чтением данных с плотномера будет выводиться дополнительное окно с предложением ввести номер плотномера.

1.5 Завершение работы с программой.

Для завершения работы с программой закрыть программу, отсоединить кабель USB.

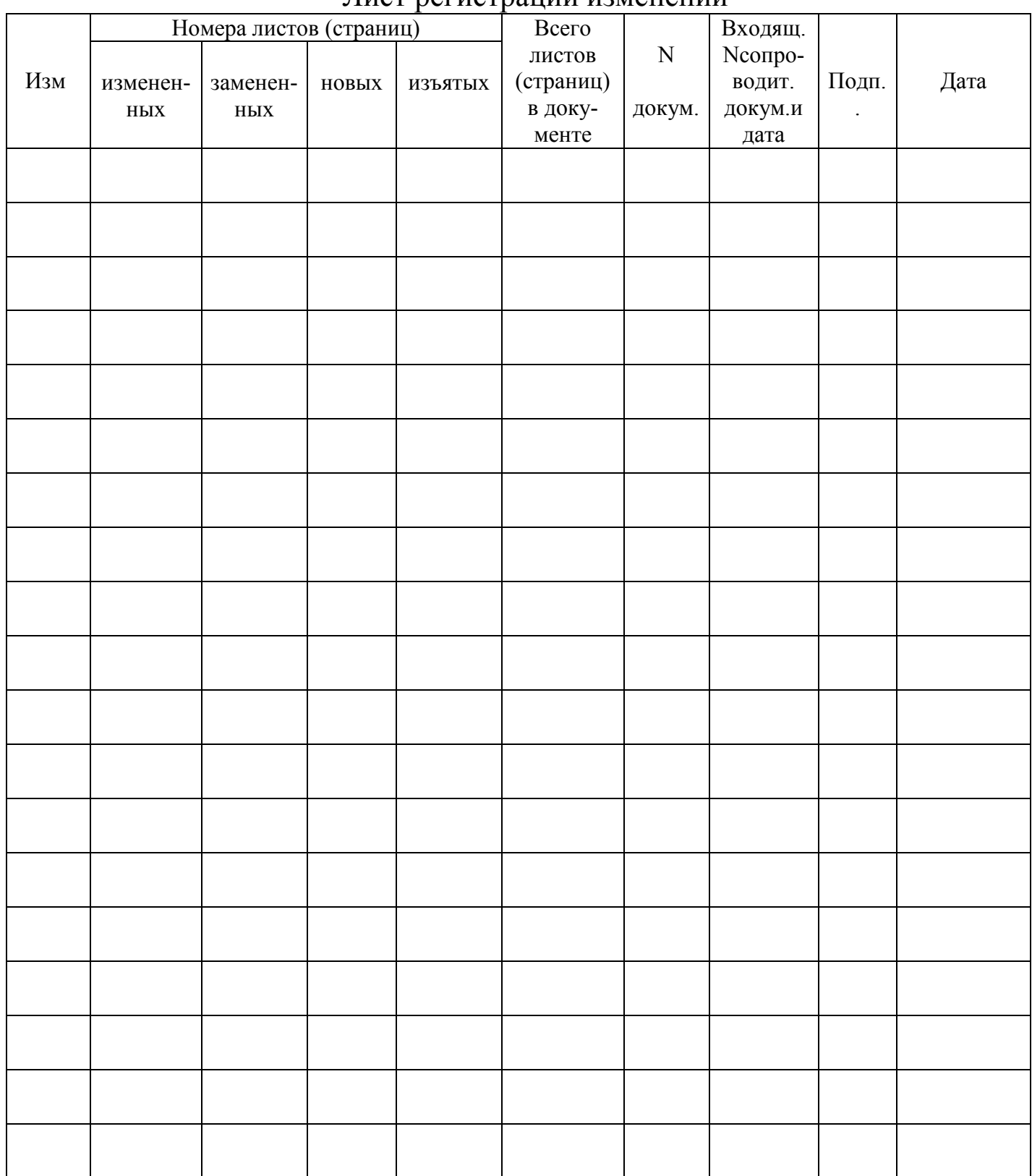

#### Лист регистрации изменений

По вопросам продаж и поддержки обращайтесь: Волгоград(844)278-03-48; Воронеж(473)204-51-73; Екатеринбург(343)384-55-89; Казань(843)206-01-48; Краснодар(861)203-40-90; Красноярск(391)204-63-61; Москва(495)268-04-70; Нижний Новгород(831)429-08-12; Новосибирск(383)227-86-73; Ростов-на-Дону(863)308-18-15; Самара(846)206-03-16; Санкт-Петербург(812)309-46-40; Саратов(845)249-38-78; Уфа(347)229-48-12 Единый адрес: avt@nt-rt.ru